**Universitatea Tehnica "Gheorghe Asachi" Iasi Facultatea de Electronica, Telecomunicatii si Tehnologia Informatiei** 

FTT

1993

1937

# **Atelier Creație pagini web**

conf. dr. ing. Radu Damian sl. dr. ing. Daniel Mătăsaru

02.07.2019 1

www.tujasi.ro

1813

**CURRENT AND READER** 

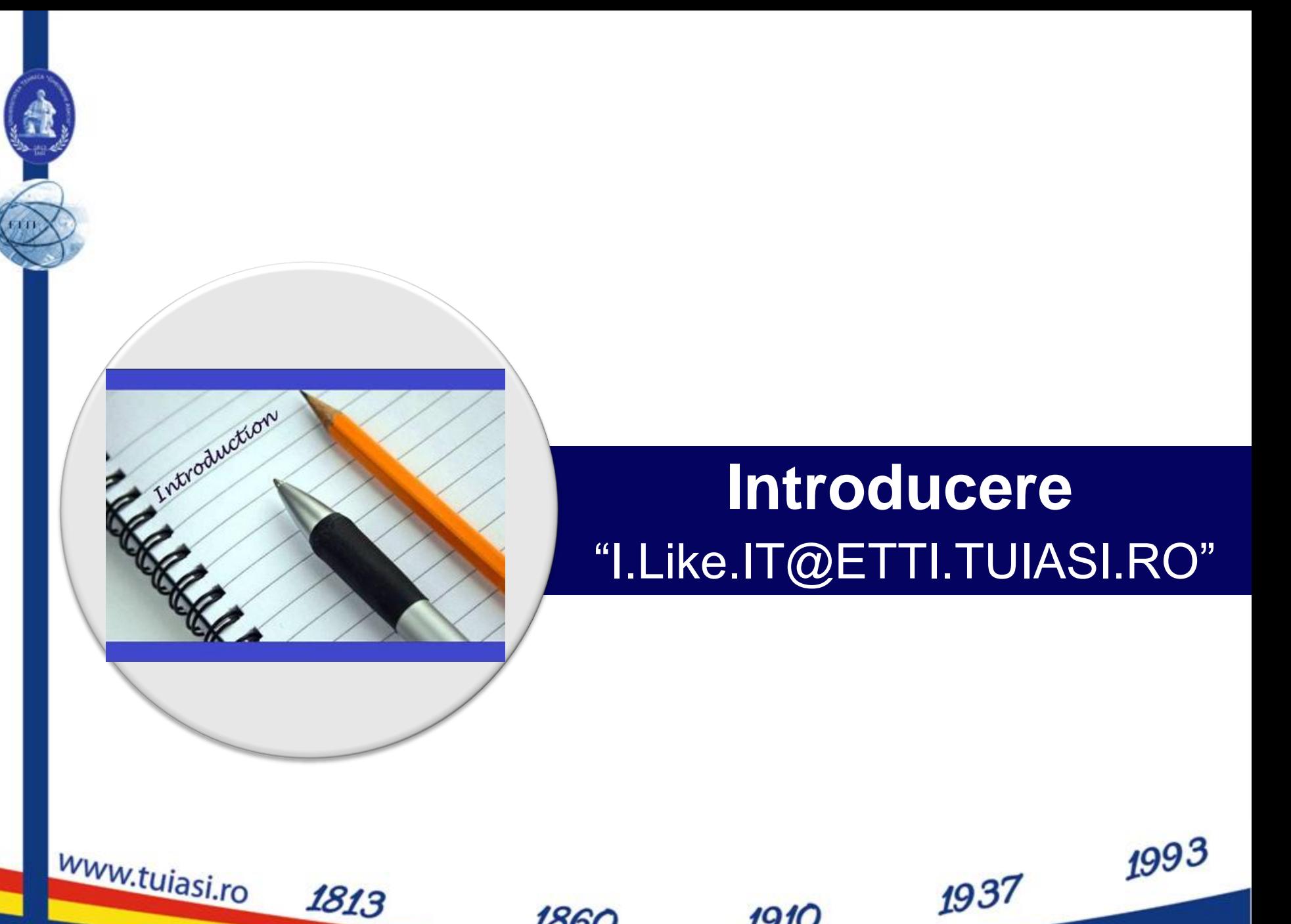

1993

1937

**CSS**

- Cascading Style Sheets
- Introdus pentru a separa **continutul** documentului de **prezentarea** sa (forma, culori, caractere)
- Permite:

1813

www.tujasi.ro

 Accesibilitate crescuta (acelasi document poate fi afisat diferit pe dispozitive diferite)

1910

- **Tratare unitara a mai multor pagini**
- Reduce complexitatea pozitionarii

02.07.2019 3

#### **CSS vs. HTML**

<!DOCTYPE html PUBLIC  $<$ html $>$  $\leq$  -- created 2003-12-12 -->  $<$ head $>$ <title>sample</title>  $\langle$ head>  $<$ body $>$ <p>Voluptatem accusantium totam rem aperiam.</p>  $\langle$ body>  $\langle$ /html> **HTML** 

1813

www.tujasi.ro

```
h1 \{ color: white\}background: orange;
                                    border: 1px solid bla
                                    padding: 0 0 0 0;
                                    font-weight: bold;
                                   7* begin: seaside-theme */body \{background-color: white;
                                    color:black;
                                    font-family:Arial, sans-serif;
                                    margin: 0 4px 0 0;
                                    border: 12px solid;
                                              1937
02.07.2019 4
```
### **Cascading Style Sheets**

- CSS 1 1996 (forma)
- CSS 2 1998 (pozitionare)
- CSS 2.1 2007 (corectii)
- CSS 3.0 module independente
	- $-2011/2012 -$
- CSS 4.0 module independente
	- **Draft 2018 ->**

1813

www.tujasi.ro

- Utilitatea dependenta de suportul din partea dispozitivelor de afisare
- Majoritatea browser-elor suporta CSS 2.
	- suport partial CSS 3.0 pentru majoritatea browser-elor moderne
- CSS implica degradare eleganta ("**degrade gracefully**")

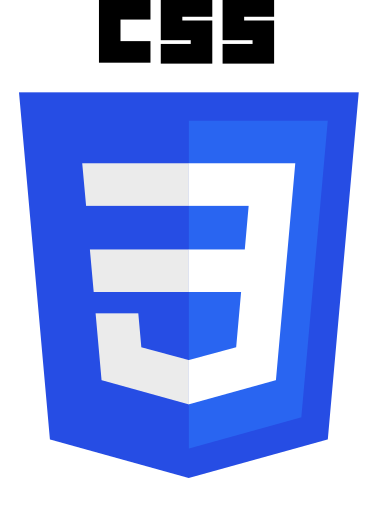

1993

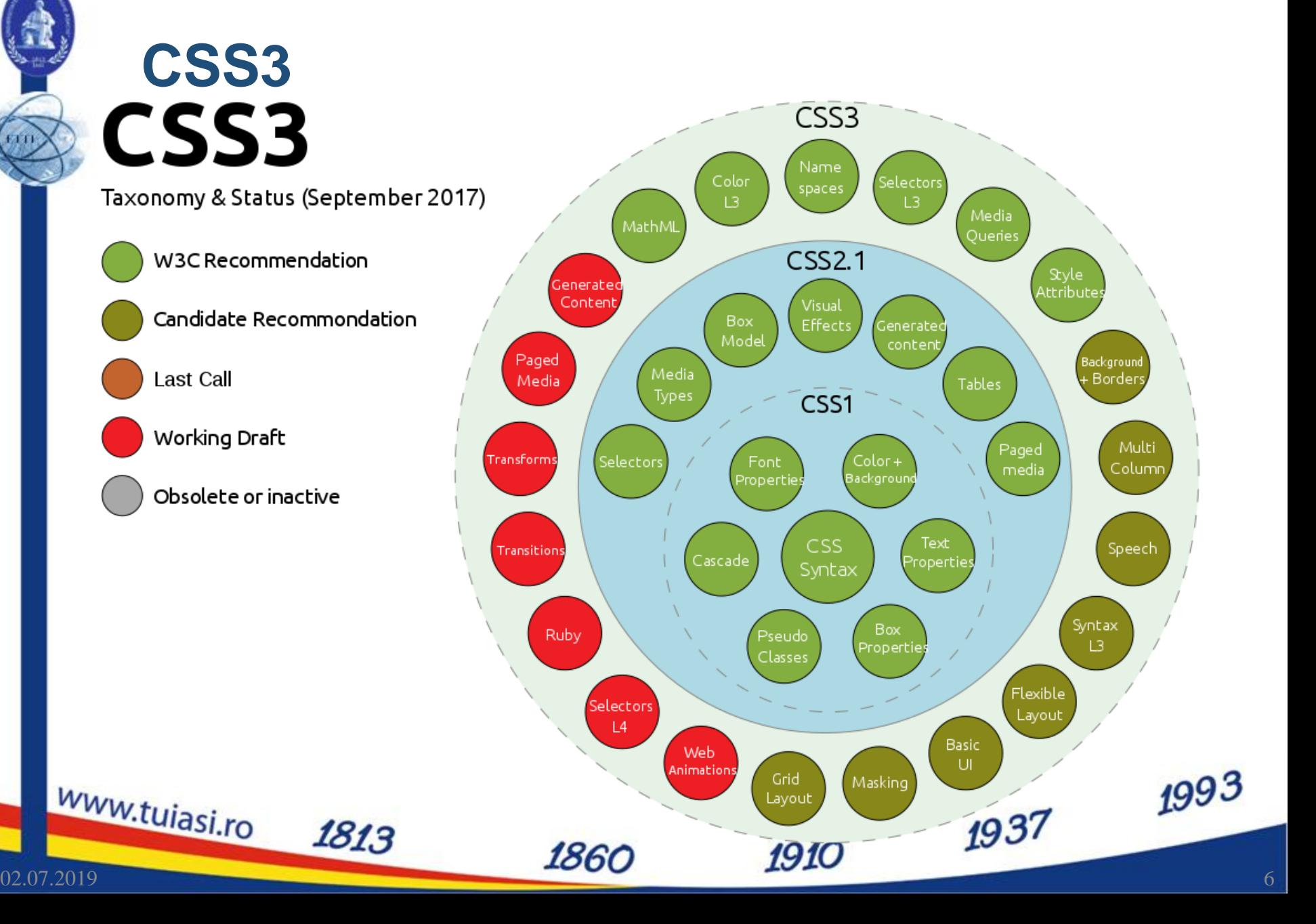

### **HTML vs. CSS**

- **HTML** 
	- **structura** logica a documentului,
- CSS
	- **forma** efectiva
- HTML 5
	- Etichete HTML privitoare la **formă** (<font>, color="red") au fost introduse in HTML 3.2 si declarate **depreciate** in HTML 4.01
		- o dispar in HTML 5

1813

- Intercalarea intre elementele de structura a celor privitoare la formă in HTML duce la cresterea complexitatii documentului si creste inutil dimensiunea acestuia
	- o Exemplu tipic: Microsoft Word -> Save as HTML -> documente de 10 ori mai mari decat un document cu aceeasi forma scris pur in<br>HTML **HTML** 1937

www.tujasi.ro

**~1930**

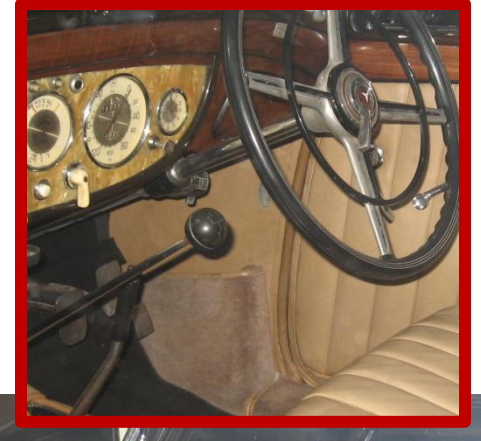

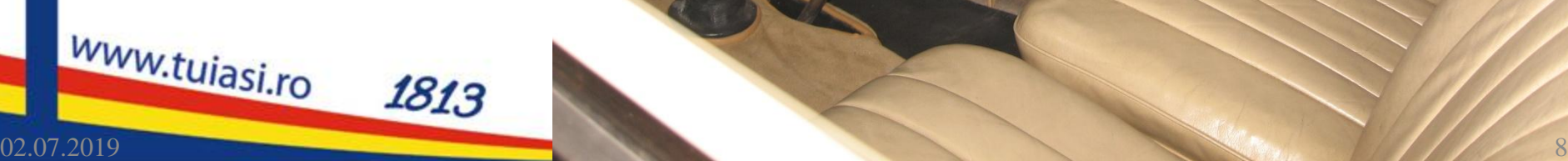

**~1930**

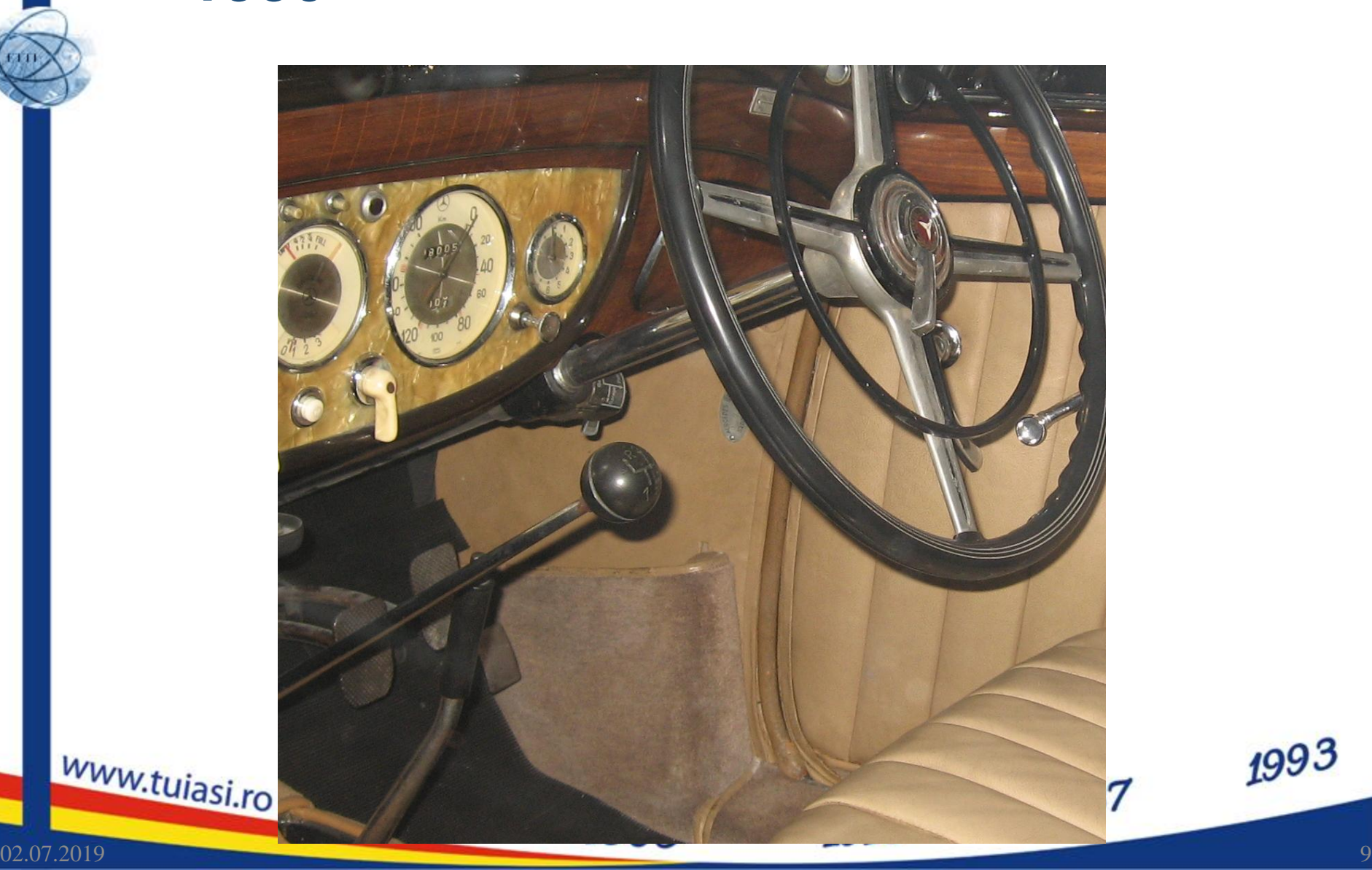

**1909**

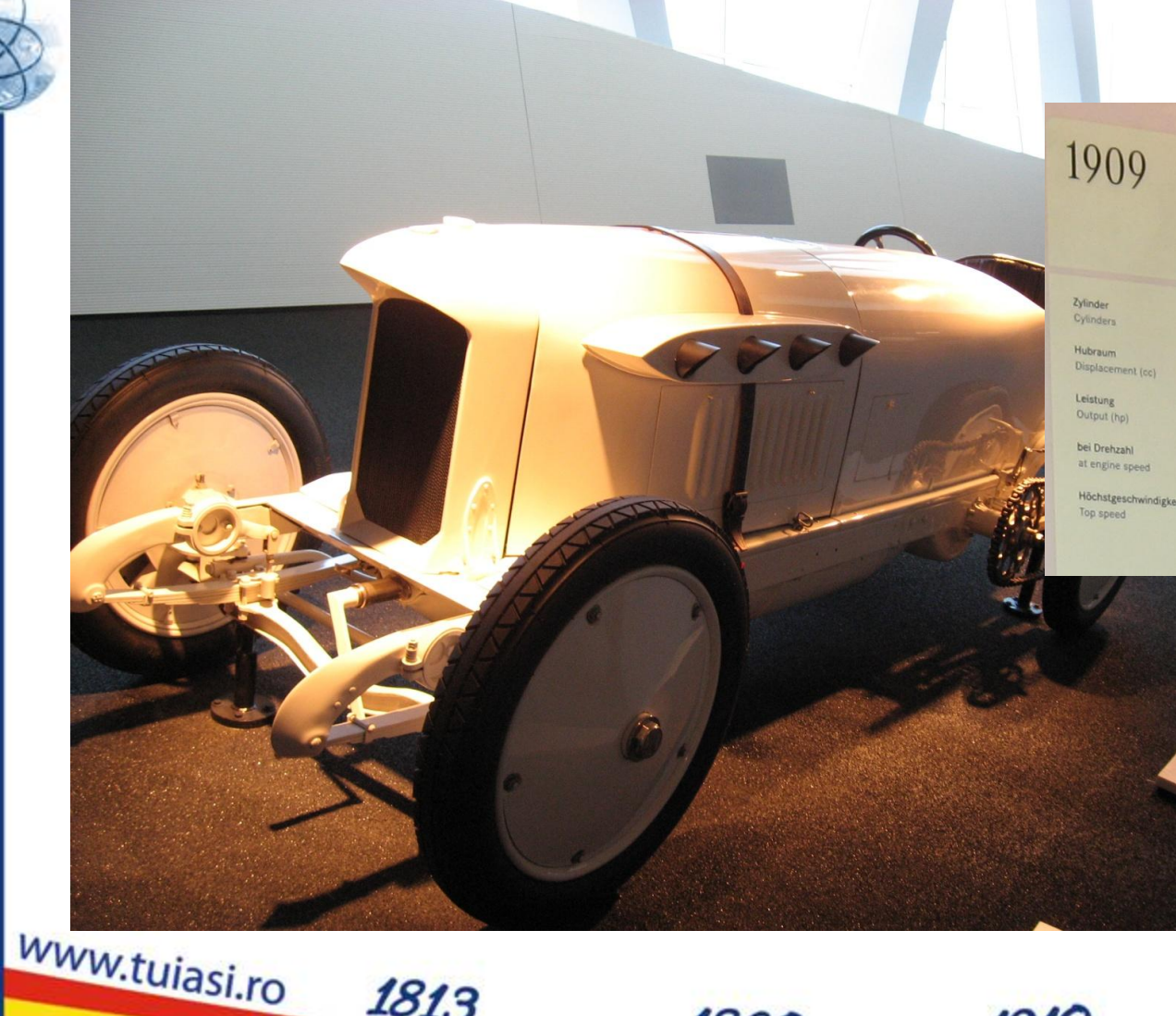

1813

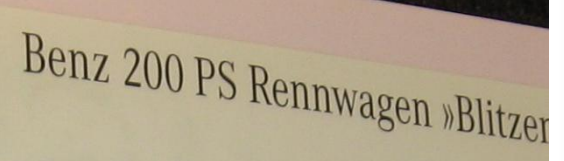

 $\mathsf{u}$  in

1937

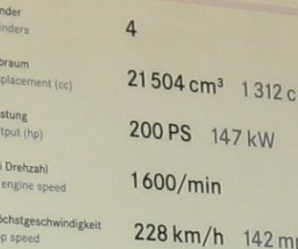

Der »Blitzen-Benz« ist 1909 der erst 200 km/h fährt. Seine größten Erfo zylindermotor ausgestattete Rekor<br>Burman mit 229 km /l. a. Burman mit 228 km/h über die Sa ist damit das schnellste Fahrzeug jede Eisenbahn.

Benz »Lightning Benz« 200 hp rac  $ln 1000 + ...$ 

#### **1930-1950**

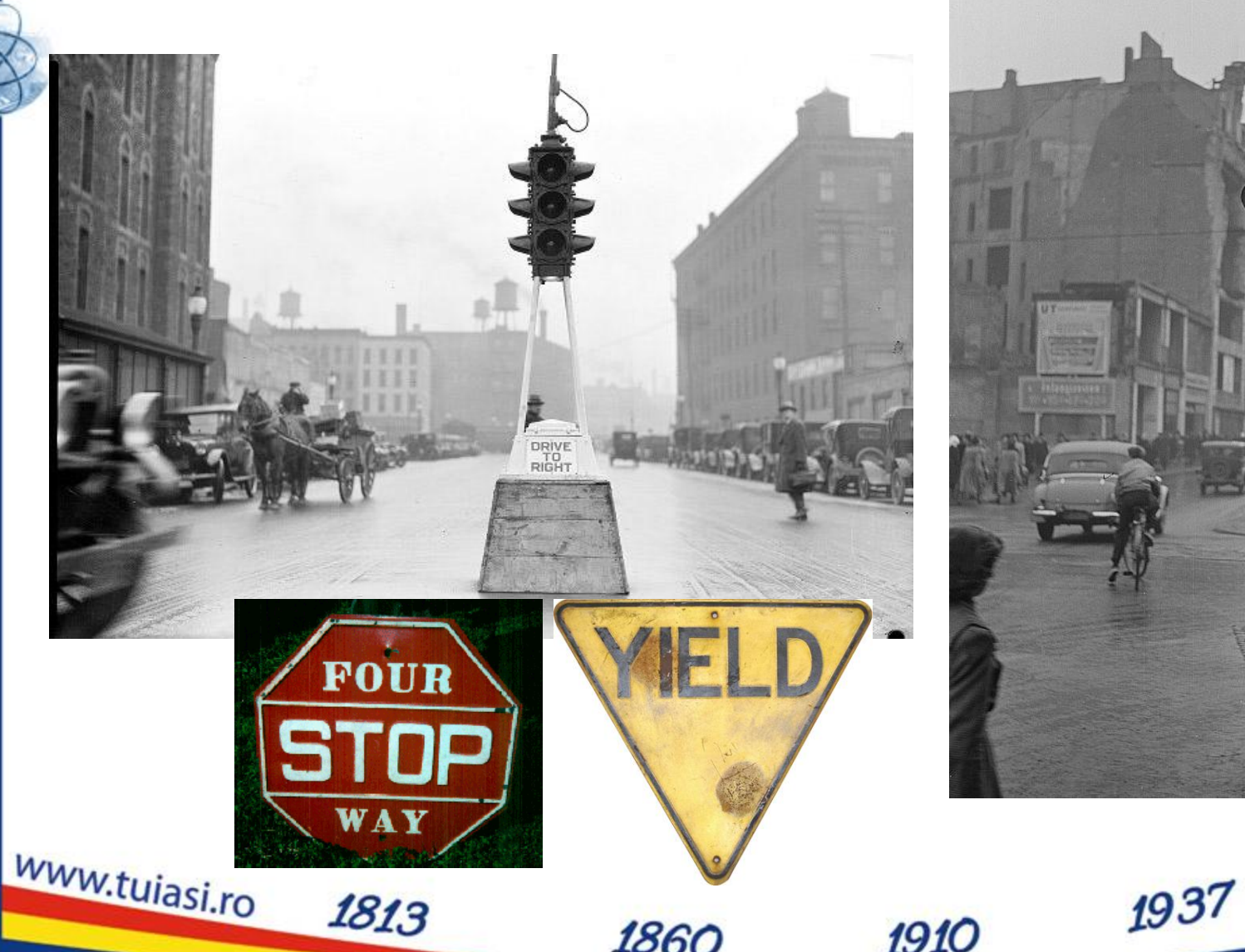

02.07.2019 11

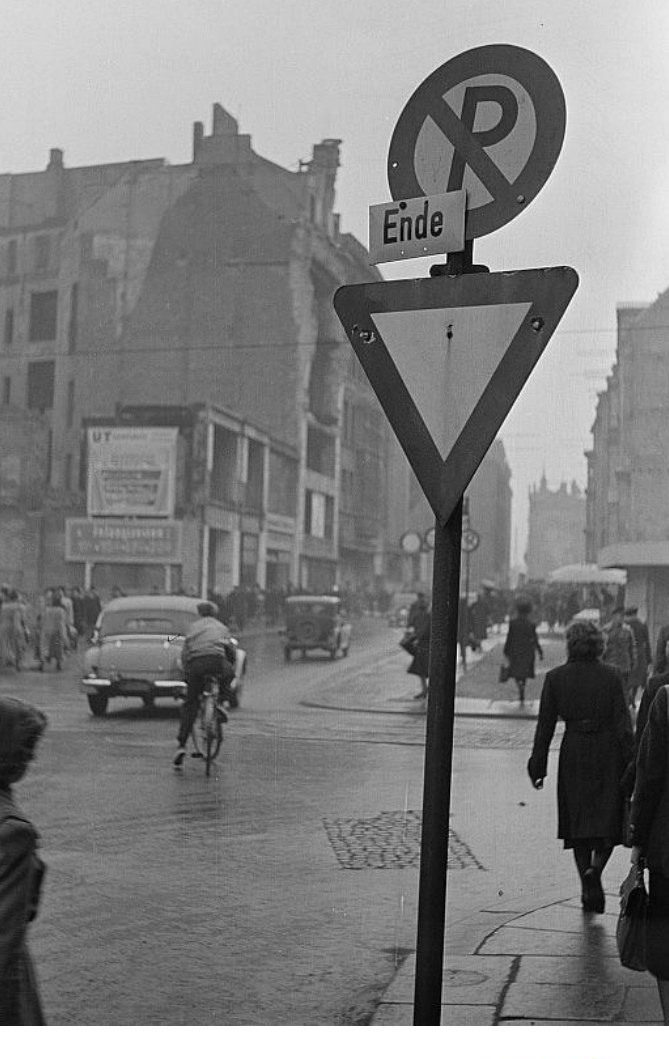

#### **Tehnologie**

#### **> 2010 < 1950**

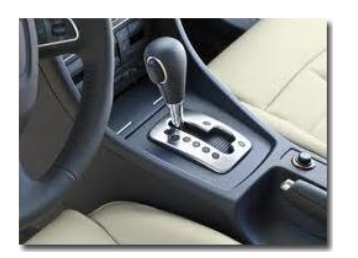

of Analog Devices

www.tujasi.ro

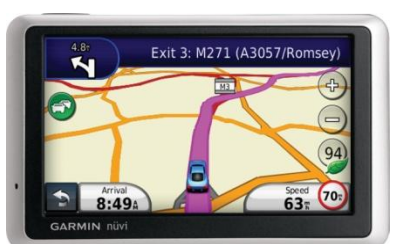

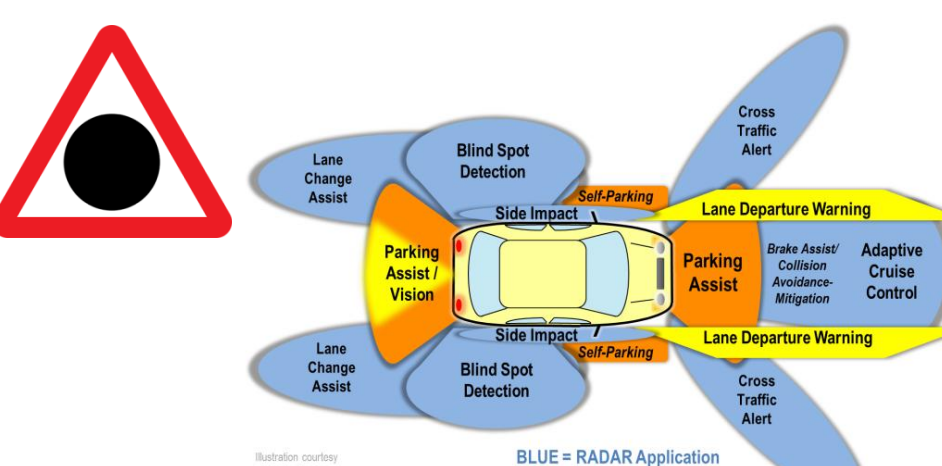

1813

**ORANGE = Ultrasonic** 

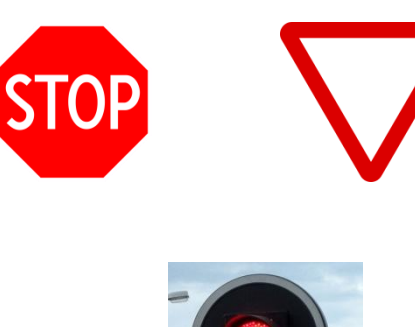

889

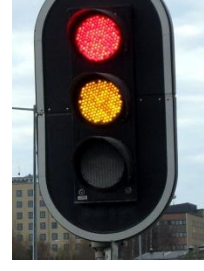

1937

#### **HTML/XHTML**

- HTML 4.01 24.12.**1999**
- XHTML 1.1 Mai **2001**
- CSS 2.1 **2004**-2007

1813

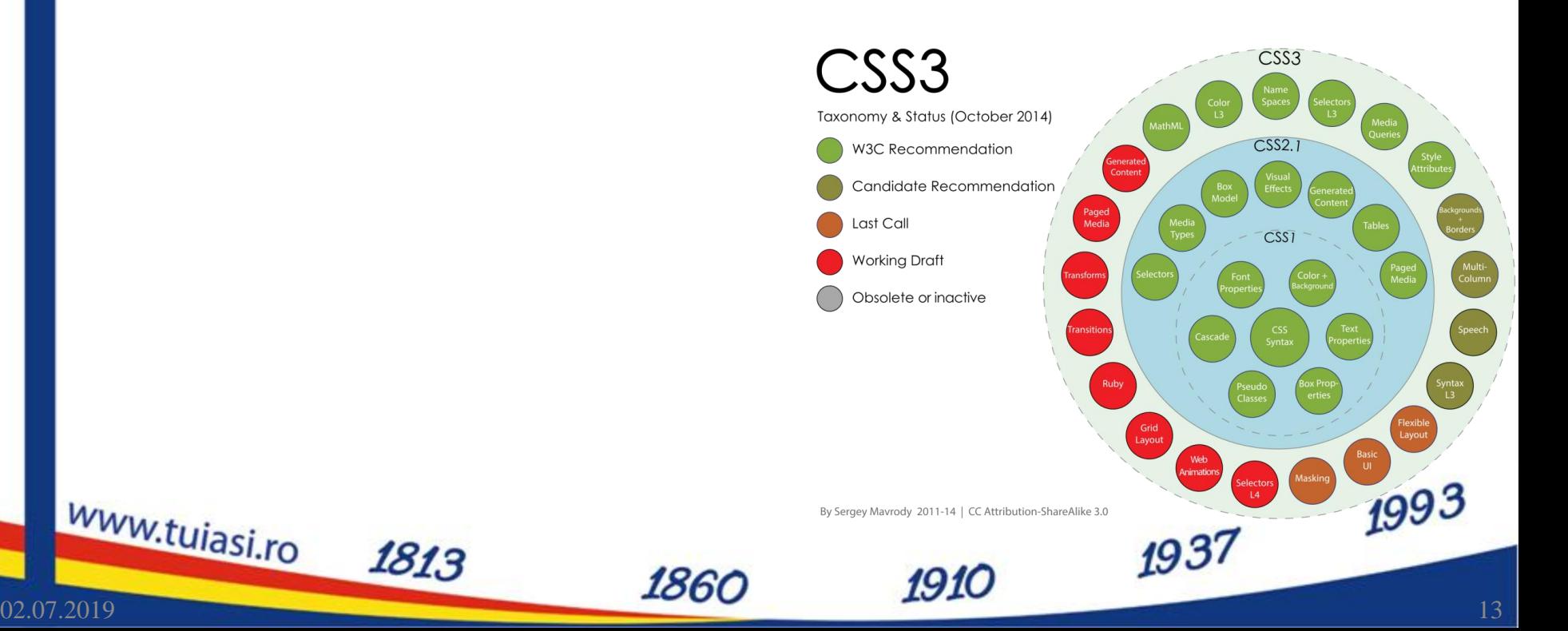

www.tujasi.ro

#### **HTML/CSS vs. C++**

int i,a; for  $(i=1; i<=10; i++)$  {  $a=2*$ i: printf("%d\n",a);

- C++/Pascal/etc.
	- actiuni

www.tujasi.ro

genereaza date

1813

 $\langle \rangle$ <p>Text Text Text <font color="red">Text </font>Text Text Text</p> <p>Text <strong>Text </strong>Text Text Text Text Text  $<$ /p>

- **HTML/CSS/etc.** 
	- $\blacksquare$  forma
	- a datelor existente

**Javascript, PHP**

1937

# **Concepte CSS** "I.Like.IT@ETTI.TUIASI.RO"

1937

www.tujasi.ro

1813

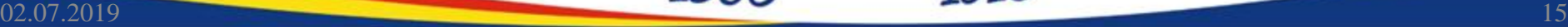

### **CSS Concepte**

- Un document CSS e un document **ASCII** (Notepad) care contine **specificatii CSS**
- **Specificatiile** CSS sunt de forma:
	- Selector { "regula CSS"; ["regula CSS"; ] }
- Reguli CSS de forma:
	- atribut**:**valoare**;**

1813

• Comentarii

www.tujasi.ro

■ Similar cu C/C++, PHP, etc.

1860

■ Cuprinse intre "/\*" si "\*/"

1993

1937

#### **Selector CSS**

#### • Selector **HTML**

- conceput pentru a modifica modalitatea de afisare standard a **etichetelor HTML**
- Selector **clasa**

www.tujasi.ro

- conceput pentru a lucra cu atributul HTML **class="…"**
- util pentru aplicare **uniforma** a formei mai multor elemente din document
- Selector **identificator**

1813

conceput pentru a lucra cu atributul HTML **id="…"**

1860

 util pentru aplicarea unei forme **specifice** unui anume element din document 1993

1910

#### **Selector CSS**

- Redefinirea etichetelor HTML standard
	- exemplu: afisarea implicita a tuturor celulelor de tabel din document este schimbata
- Redefinirea se poate face **si** doar in interiorul unei clase

1813

www.tujasi.ro

**Exemplu: in interiorul claselor** "footer" link-urile vor fi afisate altfel

1860

td {

font-family:Tahoma, Verdana; font-size:14px; color:#D5A787; vertical-align: top; text-align: center;

.footer a { color:#FFD2B3; text-decoration:none; .footer a:hover { color:#ffffff; text-decoration:none;

1937

*1910* 

02.07.2019 18

#### **Selector CSS**

- **clase "."**
	- Semnul **"."** inaintea numelui
	- permit reutilizarea unei anumite forme grafice
		- o <p class="menu">…</p>
		- $\circ$  <h1 class="menu">... </h1>
		- $\circ$  <tr class="menu">... </tr>

#### • **identificator element** – **"#"**

1813

 Semnul **"#"** inaintea numelui o <tr class="menu">… <td id="menu\_curent">...</td>  $www.tuiasi m$   $181$ 

.menu { font-family:Tahoma, Verdana; font-size:14px; color:#6F3A15; text-align:center; font-weight:bold;

#menu\_curent { font-family:Tahoma, Verdana; font-size:15px; color:#FFFFFF; text-align:center; font-weight:bold;

1937

02.07.2019 19

#### **Selector CSS**

1813

www.tujasi.ro

- selector clasa si identificator concepute pentru a fi utilizate cu elementele de grupare HTML
	- <div>...</div> : grupare de tip bloc ("block")
	- <span>...</span> : grupare inserata ("in-line")
- anumite reguli au efect numai daca sunt atribuite unor elemente corespunzatoare (block sau in-line)

1993

1937

### **Specificari complexe ale selectorilor**

- .clasa1 {} pentru orice element caruia i se atribuie atributul HTML class="clasa1"
- **p.clasa1** {} numai paragrafelor care sunt afectate clasei "clasa1" <p class="clasa1">…
- **.clasa1 p** {} oricarui paragraf aflat in interiorul unui bloc afectat clasei "clasa1"
	- $\blacksquare$  <div class="clasa1"><p>...</p><p>...</p></div>

*1910* 

• in anumite conditii speciale (mai ales pentru eticheta HTML <a>)

1860

**a:hover** {} , **a:visited** {}

1813

www.tujasi.ro

1993

## **Specificitati CSS (ponderi)**

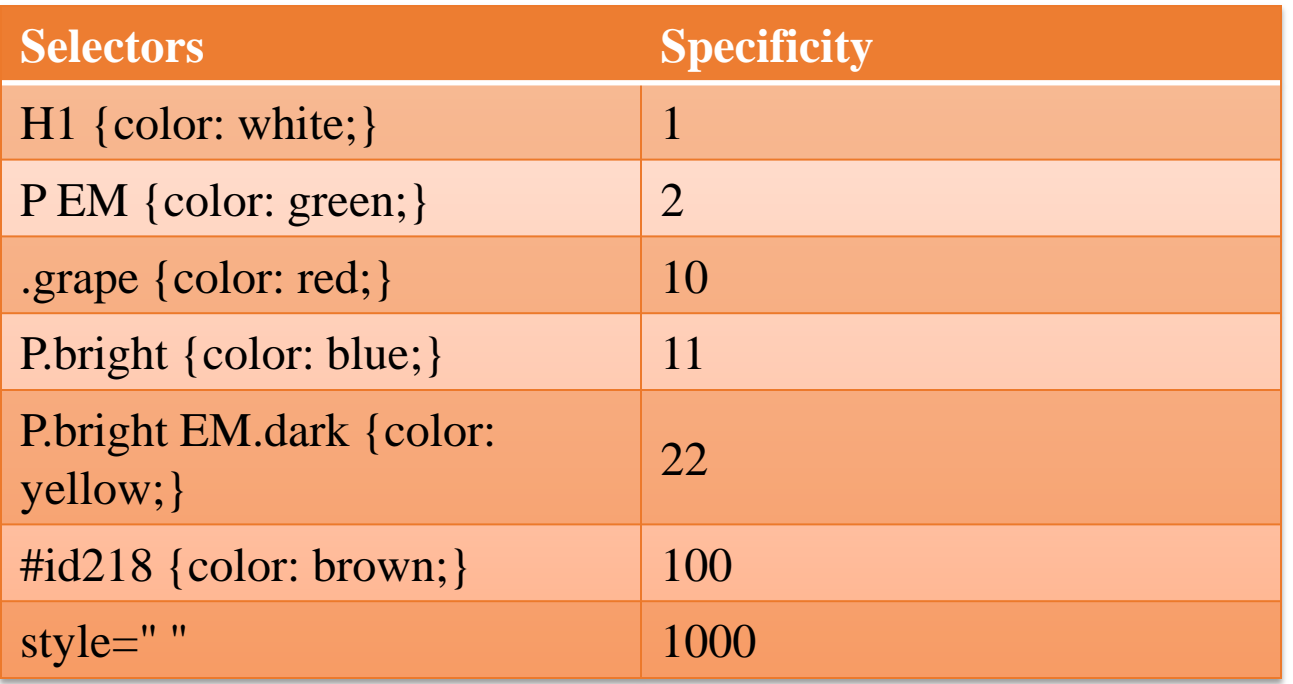

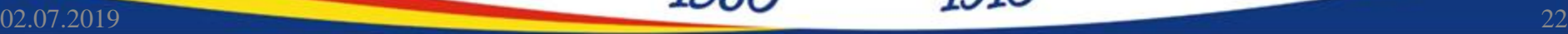

www.tujasi.ro

1813

1993

#### **Exemplu specificitati**

- style="color: blue"
- **suprascrie**

www.tujasi.ro

 $*$  #xyz { color: red; }

1813

 $\langle$  <html> <head>  $\epsilon$  <meta charset="utf-8"  $\epsilon$ <style type="text/css"> #xyz { color: red; }  $\langle$ style $\rangle$ </head>  $$  $\leq p$  id="xyz" style="color: blue"> Demonstratie  $\leq/p$ > </body> </html>

1937

### **CSS concepte**

- Trei modalitati de a specifica stiluri
	- **External style sheet)** Stiluri externe (External style sheet)
	- stiluri interne (**Internal style sheet**)
	- **stiluri inserate (Inline style)**
- Trei entitati care impun stiluri:
	- **dispozitivul** de afisare (browser)
	- **autorul** documentului
	- **cititorul** documentului

1813

www.tujasi.ro

1993

1937

#### **CSS concepte**

- In orice moment un element din document poate fi sub controlul mai multor reguli care se contrazic
- **Ordinea prioritatilor** (in ordinea cresterii acesteia)
	- **dispozitivul** de afisare (browser)
	- **autorul** documentului in ordinea definirii. De obicei:
		- o External style sheet
		- o Internal style sheet
		- o Inline style

1813

 **cititorul** documentului (in diverse forme, "text size", "zoom" de ex)

1860

 Prioritatea maxima data cititorului documentului este in dezbatere si inconsistenta (nu la toate regulile)<br>1937 1993

1910

### **Ordinea prioritatilor CSS**

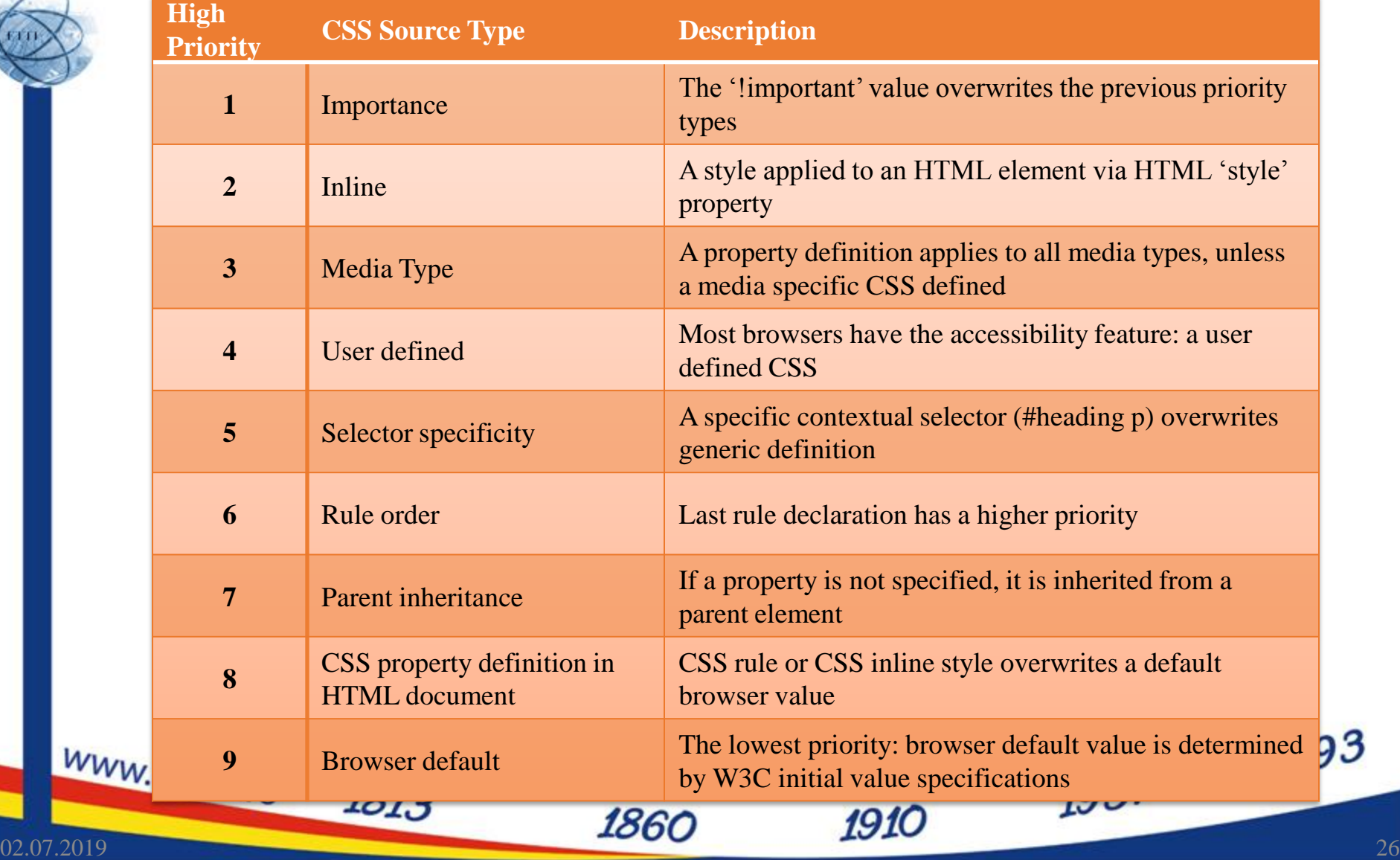

з

#### **External style sheet**

- regulile CSS se gasesc intr-un fisier extern, de obicei cu extensia ".css"
- fisierul respectiv este incarcat in document in sectiunea antet
	- <head><link rel="stylesheet" type="text/css" href="stiluri.css" /></head>
- utilizare obligatorie cand o suita de documente au o prezentare comuna

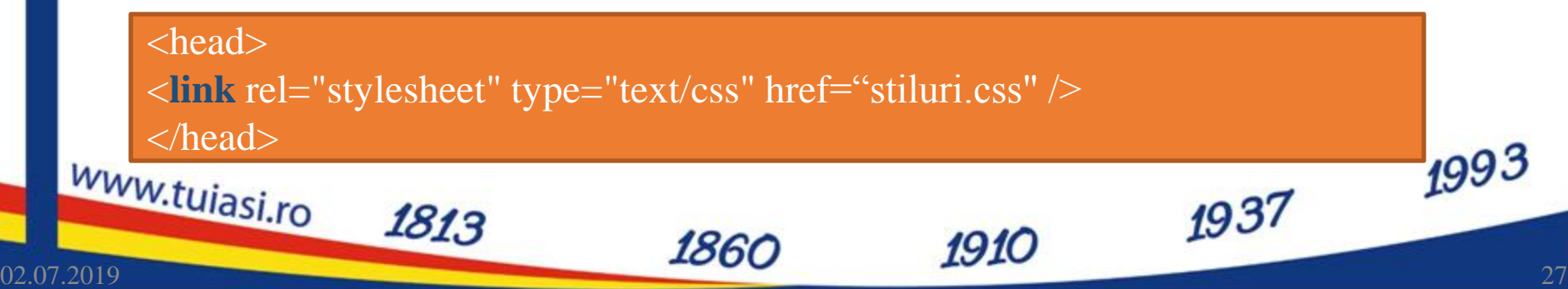

#### **External style sheet**

- Dezavantaje minore in conditiile actuale
	- necesitatea unei conexiuni suplimentare la server
	- cantitatea de date mai mare (doar la prima pagina incarcata – se aduc si stilurile care nu sunt folosite)
- Avantaje

1813

www.tujasi.ro

- separa total **continutul** de **forma**
- tratare unitara a paginilor, usureaza
	- o navigarea, dpdv. al utilizatorului (**Don't make me think!**)
	- o intretinerea si modificarea intregului site, dpdv. al designerului
- dimensiune minima a documentelor (o regula se aplica de multe ori dar se scrie o singura data)
- incepand de la a doua pagina din suita, browser-ul este deja in posesia stilurilor, viteza e sporita 1993

#### **Internal style sheet**

• Regulile CSS sunt indicate de asemenea in sectiunea antet (<head>... </head>)

1860

• Se foloseste **eticheta** HTML **<style>…</style>**

■ Se foloseste cand un document are o forma unica in site

1813

www.tujasi.ro

<head> **<style type="text/css">** hr {color:sienna;} p {margin-left:20px;} body {background-image:url("b.gif");} **</style>** </head>

*1910* 

1937

#### **Internal style sheet**

- Avantaj
	- se elimina conexiunea suplimentara la server
	- separa **continutul** de **forma**
- **Dezavantaj**/**Avantaj**
	- Daca in sectiunea antet apare dupa fisierul extern de stiluri, va suprascrie stilurile corespunzatoare

1910

• Dezavantaj

1813

www.tujasi.ro

nu permite tratarea uniforma a documentelor

1860

1993

### **Inline style sheet**

- Se utilizeaza **atributul** HTML **style="…"**
- Modifica o singura eticheta
	- <p style="color:sienna;margin-left:20px">Un paragraf</p>
- De obicei utilizat punctual pentru a introduce efecte ce nu pot fi obtinute cu HTML
- De evitat:

1813

- **nu** separa forma de continut
- creste dimensiunea documentului (vezi un fisier HTML salvat cu Microsoft Word)

<p **style**="color:sienna;margin-left:20px">Un paragraf</p>

 $993$ 

### **Relatia parinte copil si mostenire**

• Orice document are o structura de tip graf in care elementele sunt introduse in interiorul altor elemente (DOM)

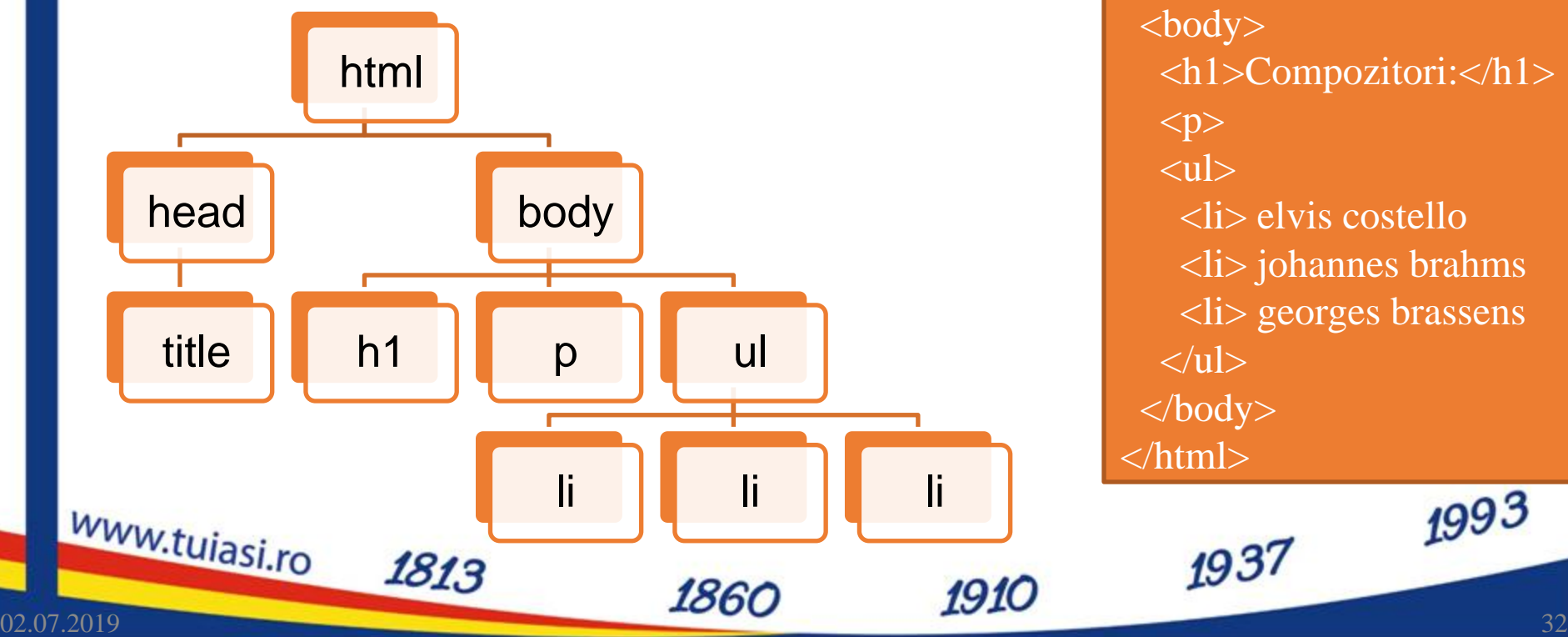

 $\langle$ html $>$  <head> <title>pagina mea</title>  $\overline{\langle}$ head $\rangle$  $<$ body $>$  <h1>Compozitori:</h1>  $< p$  $\langle$ ul $\rangle$  <li> elvis costello <li> johannes brahms <li> georges brassens  $\langle \text{ul} \rangle$  </body> </html> 1993

### **Relatia parinte copil si mostenire**

- in CSS valoarea implicita a multor reguli este **inherit** mostenire de la parinte
- Exemplu:

www.tujasi.ro

- daca pentru body se fixeaza regula: body {color:#FF0000;} textul va fi implicit rosu pentru toate elementele incluse (p,li,ul) daca:
	- o nu apar reguli suplimentare (p {color:black;} )

1813

 $\circ$  nu exista reguli predefinite (h1 – regula browser-ului – h1 mai mare decat p, dar nu afecteaza culoarea)

02.07.2019 33

 $\langle$ html $>$  <head> <title>pagina mea</title> </head>  $<$ body $>$  <h1>Compozitori:</h1>  $< p$  $\langle$ ul $\rangle$  <li> elvis costello <li> johannes brahms <li> georges brassens  $\langle \text{ul} \rangle$  </body> </html>

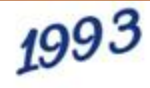

# **Elemente frecvente** "I.Like.IT@ETTI.TUIASI.RO"

1937

{CSS}

子

1813

www.tujasi.ro

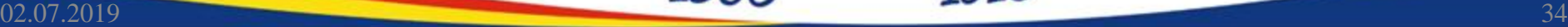

#### **Controlul fundalului: culoare**

- Pentru elementele cu structura bloc
- **background-color**=culoare
	- nume:

1813

www.tujasi.ro

- o background-color= black;
- $\blacksquare$  Hexa # Rosu (0-255=00-FF), Verde, Albastru  $\circ$  background-color =#FF0000;

1910

 $\overline{R}$  RGB – rgb(rosu = 0-255, verde, albastru) o background-color:rgb(15,150,47);

1860

1993

# **Controlul fundalului: imagine**

#### • **background-image**

- body {background-image:url('bgdesert.jpg');}
- **background-repeat**
	- repeat-x; repeat-y; repeat; no-repeat; inherit;
- **background-attachment**
	- **fixed**; scroll;

1813

www.tujasi.ro

- **background-position**: "oriz." "vert.";
	- "oriz.": left; right; center; valoare[um]
	- "vert.": top; bottom; center; valoare[um]

1860

1993
#### **Controlul fundalului - scurt**

- **background**
- Exemplu: body {background:#ffffff url('img\_bkg.png') no-repeat top right;}

1860

• Ordinea:

www.tujasi.ro

- **background-color**
- **-** background-image
- **background-repeat**
- background-attachment
- background-position

1813

1993

1937

#### **Modificarea textului**

www.tujasi.ro

1813

- culoare color: [valoare];
- aliniere text-align: left | center | right | justify;
- decorare text-decoration: overline | linethrough | underline | blink | none;
	- de obicei utilizat pentru eliminarea sublinierii la link-uri <a style="text-decoration: none;">
- transformare text-transform:uppercase | lowercase | capitalize;

1860

• indent – alinierea primului rand din paragraf text-indent:50px;

1910

1993

#### **Font**

- Definitie: Font = desenul (forma grafica) a caracterului
- Fonturi

www.tujasi.ro

1813

- Outline font (True type) = desen vectorial, curbe Bezier - scalarea pastreaza calitatea maxima
- $\blacksquare$  Bitmap font = harta de pixeli scalarea duce la aparitia artifactelor

1993

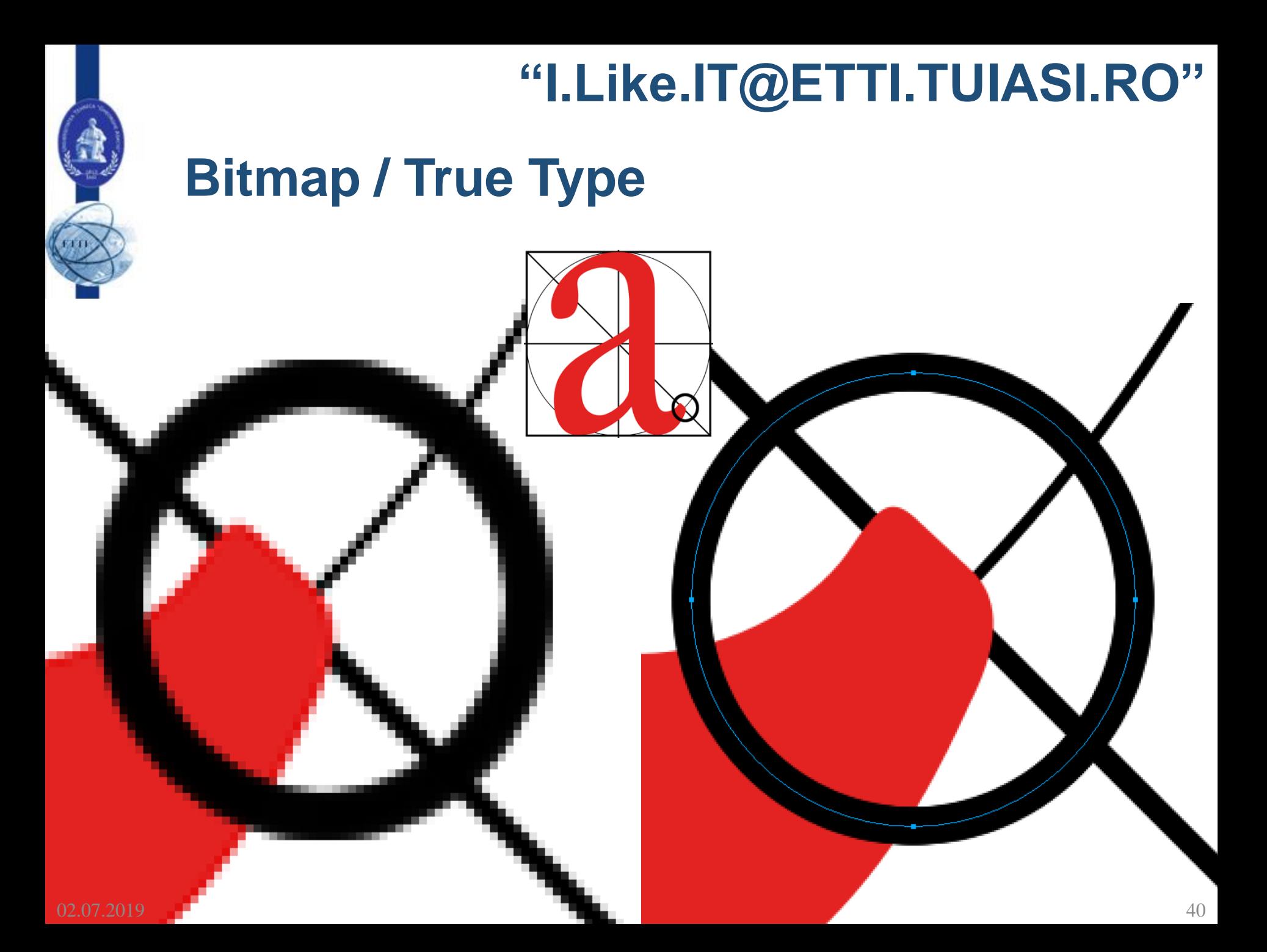

#### **Font**

www.tuiasi.ro

02.07.2019

#### · desen de caractere

1813

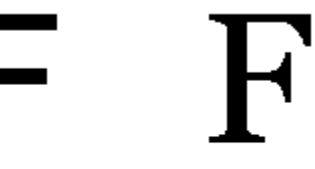

Sans-serif

Serif

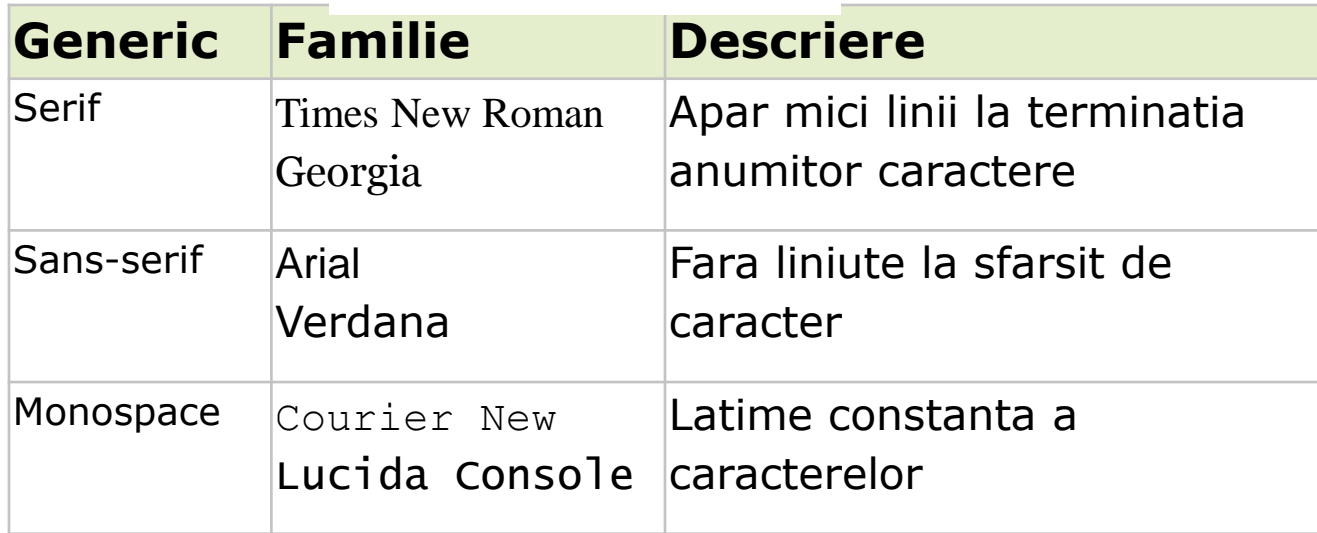

1860

1993

1937

#### **Web safe font**

- Fonturi definite de CSS
	- **sans-serif**
	- **serif**
	- monospace
	- **E** cursive
	- fantasy
- Fonturi safe Microsoft
	- Arial
	- **E** Courier New
	- Georgia
	- **Times New Roman**
	- Verdana

www.tujasi.ro

**Trebuchet MS** 

1813

**Lucida Sans** 

sans-serif serif monospace cursive fantasy Arial Courier New Georgia **Times New Roman** Verdana **Trebuchet MS** Lucida Sans 1993 1937

#### **Font**

- desen de caracter font-family:[lista];
	- font-family: Arial ,"Times New Roman",sans-serif; o se utilizeaza Arial
		- o daca Arial nu exista se utilizeaza Times New Roman
		- o daca nici Times New Roman nu exista se utilizeaza sans-serif
		- o daca nici sans-serif nu exista se utilizeaza fontul implicit in browser
- font-style:normal | italic | oblique;
- font-size:[dimensiune];

1813

- font-weight: normal | bold | bolder | lighter | 100 900;
- inherit implicit pentru toate atributele;

1993

# **Dimensiunile in CSS (text)**

- relativ la dimensiunea implicita in browser
	- **xx-small, x-small, small, medium, large, x-large, xx-large**  (implicit medium)
- relativ la dimensiunea din blocul parinte
	- **smaller, larger**
- absolute
	- in, cm, mm, pt (1 point  $= 1/72$  in), pc (1 pica  $= 12$  pt)
- relative
	- **em, ex – relative la dimensiunea in blocul parinte**
		- $\circ$  un cuvant cu dimensiunea 2em = dimensiunea de 2 ori mai mare decat a textului din acel paragraf

1910

o precizie mai buna, valori fractionare permise (1.25em, 0.85em etc.)

www.tujasi.ro 1813 1813

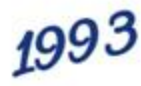

#### **CSS Box Model**

www.tujasi.ro

• Orientat in jurul conceptului de "cutie" – Box model

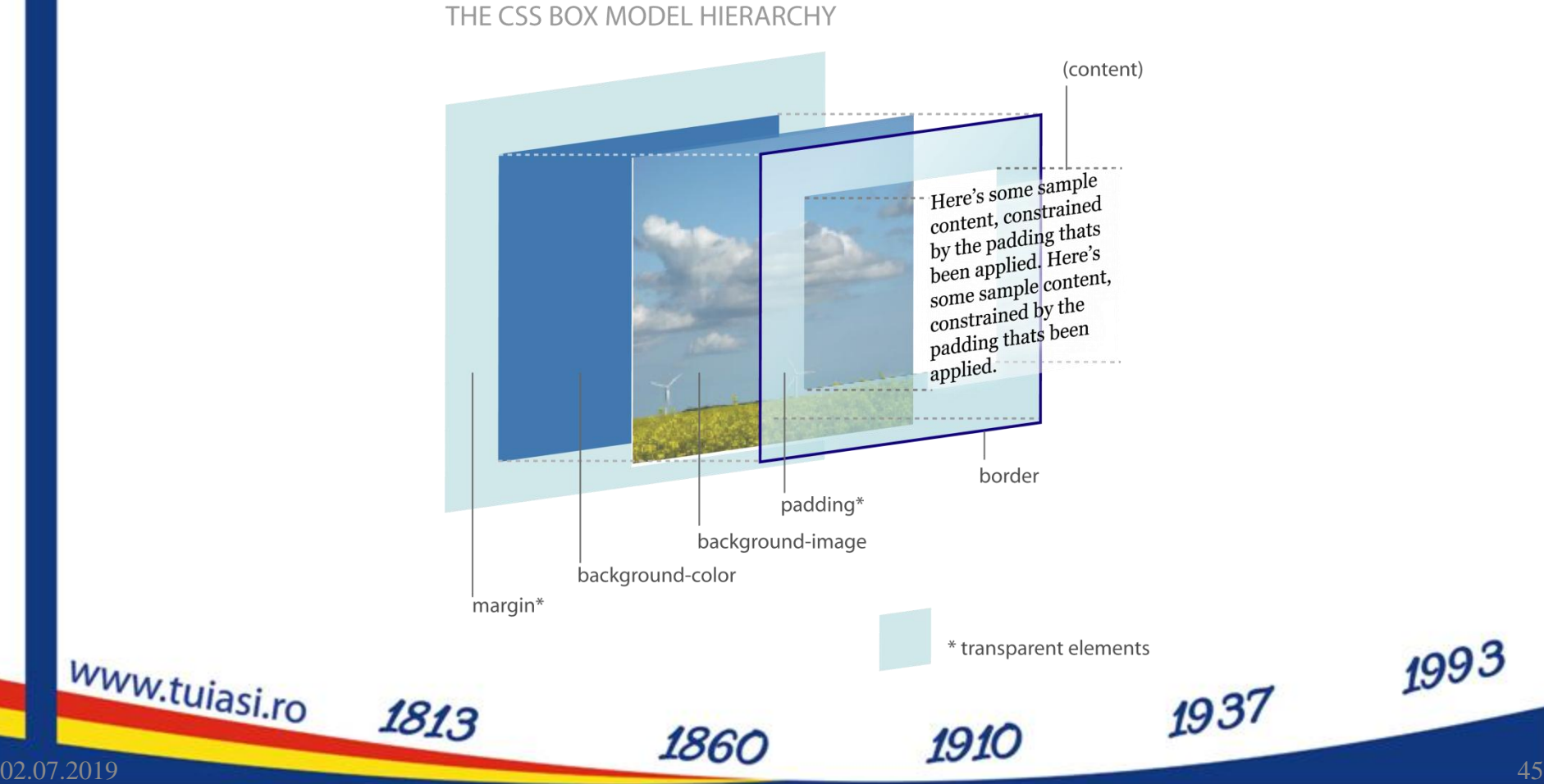

#### **CSS Box Model**

• parametrii "box model" pot fi aplicati tuturor elementelor cu structura bloc, controland intregul bloc (margini, chenar, distanta intre chenar si continut).

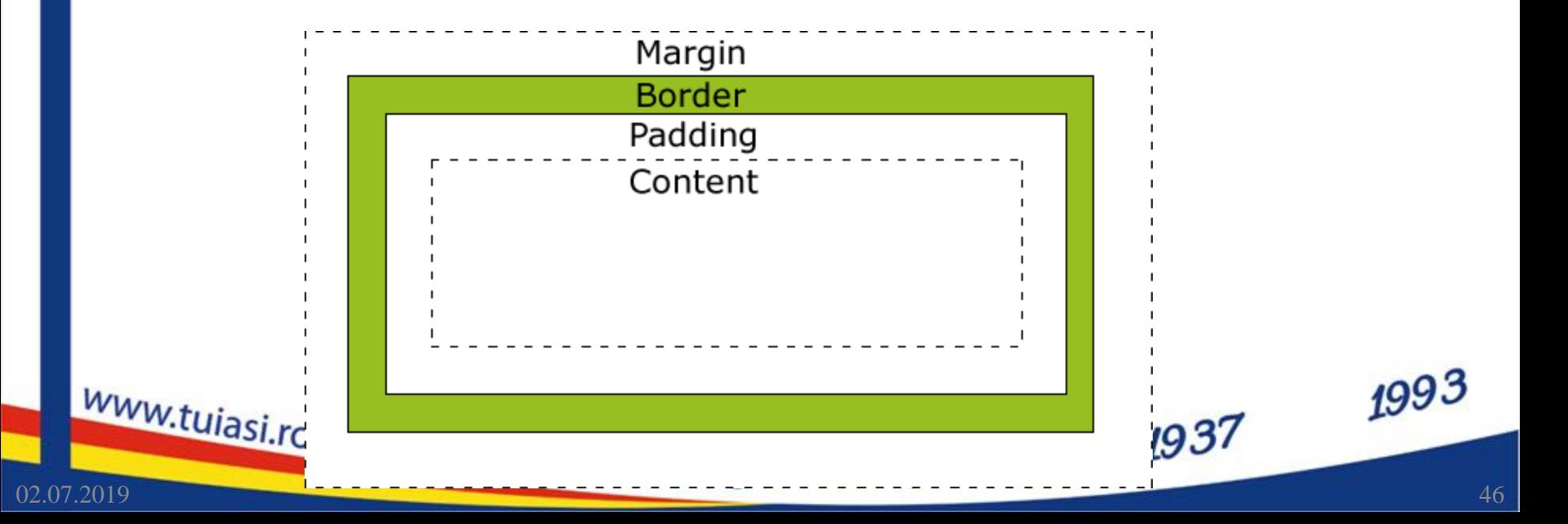

#### **Margine**

- spatiu liber lasat in exteriorul blocului
- margin-top: [valoare] auto;
- margin-right:[valoare] | auto;
- margin-bottom:[valoare] auto;
- margin-left: [valoare] | auto;

1813

• scurt

www.tujasi.ro

- margin: [top] [right] [bottom] [left];
- margin: [top] [right= left] [bottom];
- margin: [top=bottom] [right= left];

1860

■ margin: [top=bottom=right= left];

1993

#### **Chenar**

- border-style:none | hidden | dotted | dashed | solid | double | groove | ridge | inset | outset | inherit; deblocheaza celelalte proprietati
- border-color:culoare;
- border-width:thin | medium | thick | [valoare] | inherit;
- scurt: border: [border-width] [border-style] [bordercolor];
	- **border:5px solid red;**
- detaliat:
	- border-left-color:...
	- **border-top-width:..**

1813

 $\blacksquare$  etc.

www.tujasi.ro

1993

1937

#### **Distanta chenar-continut**

- spatiu liber lasat in interiorul blocului
- padding-top:[valoare] | auto;
- padding-right:[valoare] | auto;
- padding-bottom: [valoare] auto;
- padding-left: [valoare] auto;
- scurt

1813

www.tujasi.ro

- padding: [top] [right] [bottom] [left];
- padding: [top] [right= left] [bottom];
- padding: [top=bottom] [right= left];

1860

■ padding: [top=bottom=right= left];

1993

1937

#### **Dimensiuni, vizibilitate, afisare**

- height: auto | [valoare] | [%] | inherit
- width: auto | [valoare] | [%] | inherit

1860

- CSS 2: min-height, max-height, min- width, max- width:none(max) | [valoare] | [%] | inherit
- visibility: visible | hidden;

1813

www.tujasi.ro

• display:none | inline | block;

1993

1937

#### **Pozitionare**

www.tujasi.ro

1813

- position:absolute | fixed | relative | static | inherit;
- top, right, bottom, left:auto | [valoare] | [%] | inherit;
- z-index:[valoare intreaga]; mai mare = deasupra

1993

## **DOM**

• DOM – Document Object Model: structura de tip graf  $\sqrt{\frac{1}{1-\frac{1}{1-\frac{$ 

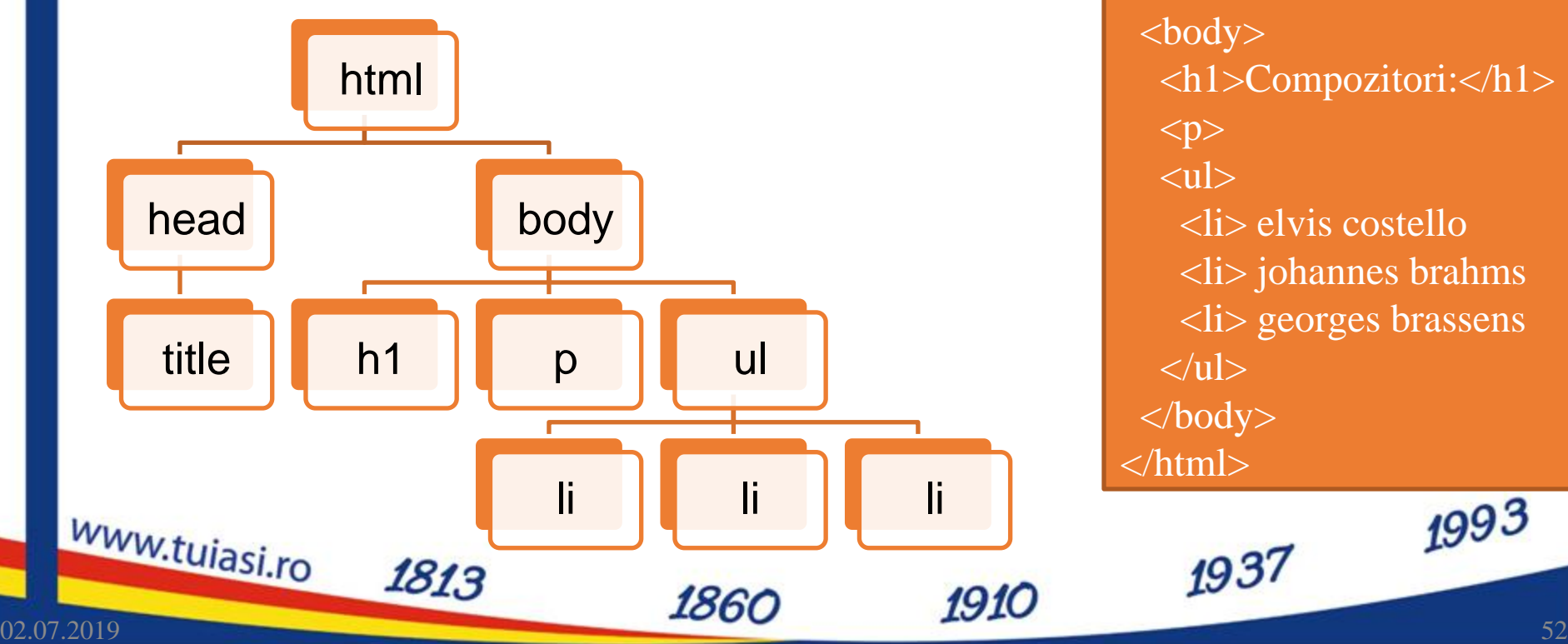

 <head> <title>pagina mea</title> </head>  $<$ body $>$  <h1>Compozitori:</h1>  $< p$  $\langle$ ul $\rangle$  <li> elvis costello <li> johannes brahms <li> georges brassens  $\langle \text{ul} \rangle$  </body> </html> 1993

#### **Relatie cu Javascript in aplicatii**

- Javascript poat accesa prin intermediul obiectului DOM atasat documentului HTML elementele din structura arbore DOM si modifica proprietatile corespunzatoare
- se deschide astfel calea spre aplicatii dinamice

1860

www.tujasi.ro

1813

1993

1937

# **Exercitii** "I.Like.IT@ETTI.TUIASI.RO"

1910

1860

1937

www.tuiasi.ro

02.07.2019

1813

#### **Exercitiu 1**

www.tujasi.ro

- Utilizati **Notepad ++** pentru a crea un document HTML cu text, link-uri imagini, sau reutilizati unul din fisierele din lectia precedenta
- Pentru un paragraf din document modificati forma (culoare sau dimensiune) prin **toate** cele trei modalitati de a specifica stiluri
	- **stiluri externe (External style sheet)** 
		- o va fi necesar sa creati un al doilea fisier in **Notepad ++** salvat cu extensia "\*.css"
	- **stiluri interne (Internal style sheet)**
	- **stiluri inserate (Inline style)**

1813

• Vizualizati pagina creata in browser (Edge/Internet Explorer/ Chrome)

1993

#### **Exercitiu 2**

- Se lucreaza cu stiluri externe (**External style sheet**)
	- e necesar sa creati un al doilea fisier in **Notepad ++** salvat cu extensia "\*.css" sau sa refolositi fisierul realizat anterior
- Utilizati **Notepad ++** pentru a modifica documentele **HTML si CSS** pentru a exersa cu diversele tipuri de specificare a selectorilor
	- **E** eticheta HTML

1813

- **u** clasa
- **u** identificator
- eticheta HTML in interiorul unei clase
- **E** eticheta HTML cu o anumita clasa
- $\blacksquare$  etc

www.tujasi.ro

• Vizualizati pagina creata in browser (Edge/Internet Explorer/ Chrome)

1993

#### **Exercitiu 3**

- Se lucreaza cu stiluri externe (**External style sheet**)
	- e necesar sa creati un al doilea fisier in **Notepad ++** salvat cu extensia "\*.css" sau sa refolositi fisierul realizat anterior
- Utilizati **Notepad ++** pentru a modifica documentele **HTML si CSS** pentru a exersa cu modificarea textului
	- dimensiune

1813

- **uloare**
- **font**
- forma (caractere mari/mici, subliniere, grosime)
- etc

www.tujasi.ro

• Vizualizati pagina creata in browser (Edge/Internet Explorer/ Chrome)

1993

#### **Exercitiu 4**

- Se lucreaza cu stiluri externe (**External style sheet**)
	- e necesar sa creati un al doilea fisier in **Notepad ++** salvat cu extensia "\*.css" sau sa refolositi fisierul realizat anterior
- Utilizati **Notepad ++** pentru a modifica documentele **HTML si CSS** pentru a exersa controlul unui element bloc (CSS Box Model)
	- margine
	- background culoare/pozitie
	- padding

1813

- border
- $e$ tc
- Vizualizati pagina creata in browser (Edge/Internet Explorer/ Chrome) 1993 www.tujasi.ro

#### **Exercitiu 5**

- Se lucreaza cu stiluri externe (**External style sheet**)
	- e necesar sa creati un al doilea fisier in **Notepad ++** salvat cu extensia "\*.css" sau sa refolositi fisierul realizat anterior
- Utilizati **Notepad ++** pentru a modifica documentele **HTML si CSS** pentru a exersa pozitionarea unui element bloc (CSS Box Model) fata de alte elemente de tip bloc (se utilizeaza, introdus fortat daca e nevoie **<div>…</div>**)
	- **nargine**
	- pozitionare
	- **dimensiune**
	- suprapuneri

1813

 $e$ tc

www.tujasi.ro

• Vizualizati pagina creata in browser (Edge/Internet Explorer/ Chrome)

1993

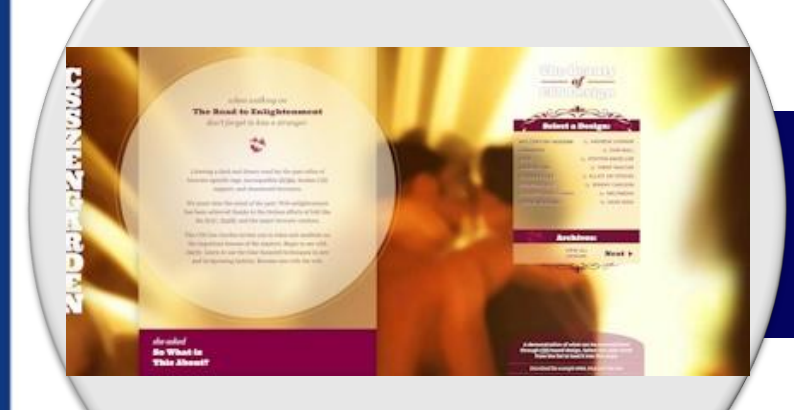

# **Exemple CSS** "I.Like.IT@ETTI.TUIASI.RO"

1937

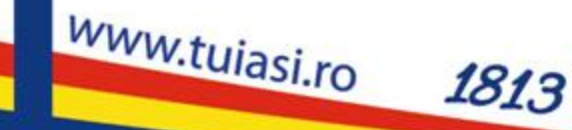

02.07.2019 60

#### **CSS Zen Garden**

- <http://www.csszengarden.com/>
- un fisier html **comun**

1813

• schimbarea formei permisa numai prin intermediul CSS

www.tujasi.ro

1993

1937

### **CSS Zen Garden - HTML original**

#### css Zen Garden

#### The Beauty of CSS Design

A demonstration of what can be accomplished visually through CSS-based design. Select any style sheet from the list to load it into this page.

Download the sample html file and css file

#### The Road to Enlightenment

Littering a dark and dreary road lay the past relics of browser-specific tags, incompatible DOMs, and broken CSS support.

Today, we must clear the mind of past practices. Web enlightenment has been achieved thanks to the tireless efforts of folk like the W3C. WaSP and the major browser creators.

The css Zen Garden invites you to relax and meditate on the important lessons of the masters. Begin to see with clarity. Learn to use the (yet to be) time-honored techniques in new and invigorating fashion. Become one with the web

#### So What is This About?

There is clearly a need for CSS to be taken seriously by graphic artists. The Zen Garden aims to excite, inspire, and encourage participation. To begin view some of the existing designs in the list. Clicking on any one will load the style sheet into this very page. The code remains the same, the only thing that has changed is the external, css file. Yes, really,

CSS allows complete and total control over the style of a hypertext document. The only way this can be illustrated in a way that gets people excited is by demonstrating what it can truly be, once the reins are placed in the hands of those able to create beauty from structure. To date, most examples of neat tricks and hacks have been demonstrated by structurists and coders. Designers have yet to make their mark. This needs to change.

#### **Participation**

Graphic artists only please. You are modifying this page, so strong CSS skills are necessary, but the example files are commented well enough that even CSS novices can use them as starting points. Please see the CSS Resource Guide for advanced tutorials and tips on working with CSS.

You may modify the style sheet in any way you wish, but not the HTML. This may seem daunting at first if you've never worked this way before, but follow the listed links to learn more, and use the sample files as a guide.

Download the sample html file and css file to work on a copy locally. Once you have completed your masterpiece (and please, don't submit half-finished work) upload your .css file to a web server under your control. Send us a link to the file and if we choose to use it, we will spider the associated images. Final submissions will be placed on our server.

#### **Benefits**

Why participate? For recognition, inspiration, and a resource we can all refer to when making the case for CSS-based design. This is sorely needed, even today. More and more major sites are taking the leap, but not enough have. One day this gallery will be a historical curiosity; that day is not today.

#### **WIM Requirements**

02.07.2019

We would like to see as much CSS1 as possible. CSS2 should be limited to widely-supported elements only. The css Zen Garden is about functional, practical CSS and not the latest bleeding-edge tricks viewable by 2% of the browsing public. The only real requirement we have is that your CSS validates.

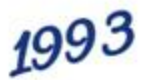

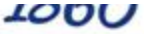

**TATA** 

## **CSS Zen Garden - HTML original**

#### css Zen Garden

#### The Beauty of CSS Design

A demonstration of what can be accomplished visually through CSS-based design. Select any style sheet from the Download the sample html file and css file

#### The Road to Enlightenment

Littering a dark and dreary road lay the past relics of browser-specific tags, incompatible DOMs, and broken CS

Today, we must clear the mind of past practices. Web enlightenment has been achieved thanks to the tireless ef

The css Zen Garden invites you to relax and meditate on the important lessons of the masters. Begin to see with Become one with the web.

#### So What is This About?

WW

02.07.2019

There is clearly a need for CSS to be taken seriously by graphic artists. The Zen Garden aims to excite, inspire, a one will load the style sheet into this very page. The code remains the same, the only thing that has changed is th $1993$ 

CSS allows complete and total control over the style of a hypertext document. The only way this can be illustrate placed in the hands of those able to create beauty from structure. To date, most examples of neat tricks and hac

#### **CSS Zen Garden**

1813

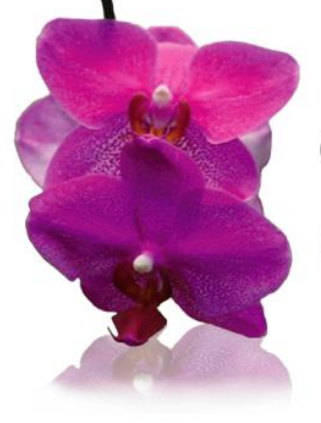

Oss Zen Garden

A demonstration of what can be accomplished visually through CSS-based design. Select any style sheet from the list to load it into this page.

EI DOWNLOAD THE SAMPLE HTML FILE AND CSS FILE

The Road To Enlightenment

Littering a dark and dreary road lay the past relics of browser-specific tags, incompatible DOMs, and broken CSS support.

Today, we must clear the mind of past practices. Web enlightenment has been achieved thanks to the tireless efforts of folk like the W3C, WaSP and the major browser creators.

The css Zen Garden invites you to relax and meditate on the important lessons of the masters. Begin to see with clarity. Learn to use the (yet to be) time-honored techniques in new and invigorating fashion. Become one with the web.

So What is This About

There is clearly a need for CSS to be taken seriously by graphic artists. The Zen Garden aims to excite, inspire, and encourage participation. To begin, view some of the existing designs in the list. Clicking on any one will load the style sheet into this very page. The code remains the same, the only thing that has changed is the external . css file. Yes, really.

CSS allows complete and total control over the style of a hypertext document. The only way this can be illustrated in a way that gets people excited is by demonstrating what it can truly be, once the reins are placed in the hands of those able to create beauty from structure. To date, most examples of neat tricks and hacks have been

186C

SELECT A DESIGN:

Fil Under the Sea! by Eric Stotz

Make 'em Proud by Michael McAghon and Scotty Reif snyder

**El Orchid Resulty** by Kevin Addison 田 Oceanscape

by Justin Gray E CSS Co., Ltd.

by Benjamin Klemm Fi Sakura by Tatsuya Uchida

H Kyoto Forest by John Poltowski

A Walk in the Garden by Simon Van

Hawemeinn

ARCHIVES:

next designs » View All Designs

RESOURCES:

*1910* 

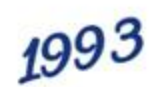

1937

02.07.2019

www.tuiasi.ro

#### **CSS Zen Garden**

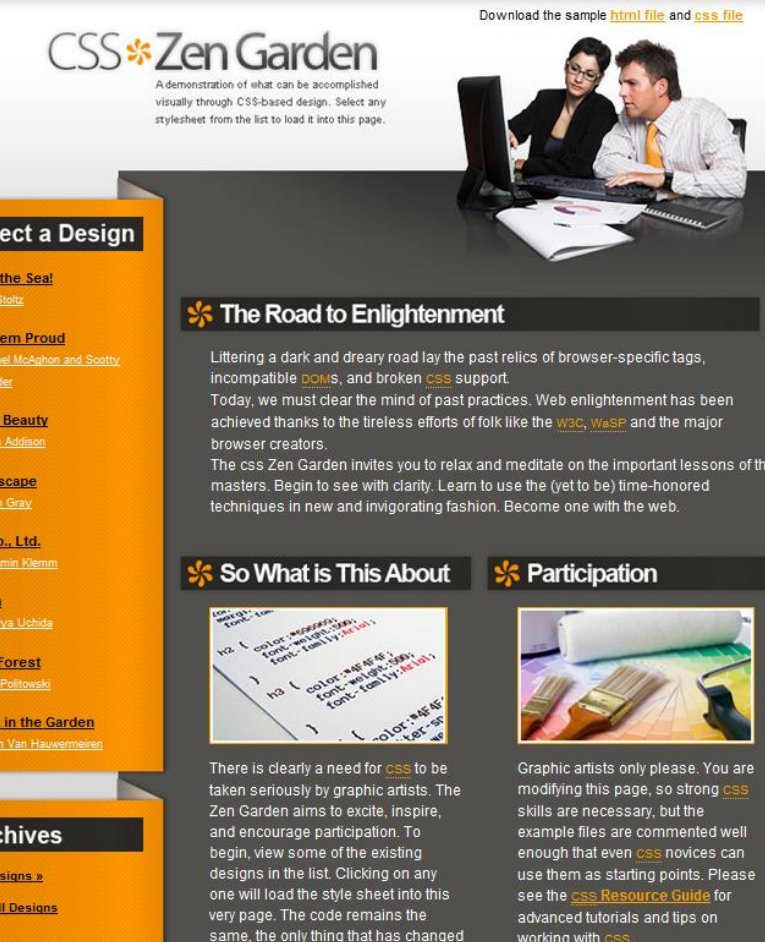

 Under by Erit

**紫Sel** 

**Make** by Mig Reifsn

Orchi

 $Ocear$ 

 $CSSC$ by Ber

Sakur

Kyoto

A Wal by Si

#### **紫 Are**

 $n$  next d

 $\sim$ 

1813

View

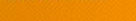

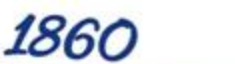

is the external .css file. Yes, really

allows complete and total control

over the style of a hypertext document.

1937

You may modify the style sheet in

any way you wish, but not the **HTML** 

This may seem daunting at first it

1910

02.07.2019

www.tuiasi.ro

#### **CSS Zen Garden**

A demonstration of what can be accomplished visually through CSS-based design. Select any style sheet from the list to load it into this page. 11

#### The Road to Enlightenment

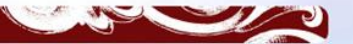

Littering a dark and dreary road lay the past relics of browser-specific tags, incompatible DOMs, and broken CSS support.

Today, we must clear the mind of past practices. Web enlightenment has been achieved thanks to the tireless efforts of folk like the W3C, WaSP and the major browser creators.

The css Zen Garden invites you to relax and meditate on the important lessons of the masters. Begin to see with clarity. Learn to use the (yet to be) time-honored techniques in new and invigorating fashion. Become one with the web.

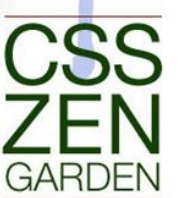

So What is This About?

change.

There is clearly a need for CSS to be taken seriously by graphic artists. The Zen Garden aims to excite, inspire, and encourage participation. To begin, view some of the existing designs in the list. Clicking on any one will load the style sheet into this very page. The code remains the same, the only thing that has changed is the external .css file. Yes, really.

illustrated in a way that gets people excited is by demonstrating what it can truly be, once the reins are placed in the hands of those able to create beauty from structure. To date, most examples of neat tricks and hacks

have been demonstrated by structurists and coders. Designers have yet to make their mark. This needs to

CSS allows complete and total control over the style of a hypertext document. The only way this can be

#### Select a design

MUnder the Sea! by Eric Stoltz Make 'em Proud by Michael MMcAghon and Scotty Reifsnyder

Orchid Beauty by Kevin MOceanscape by Justin Gray

SS Co., Ltd. by Benjamin

MSakura by Tatsuya Uchida Kyoto Forest by John

A Walk in the Garden by Simon

1813

**Archives** 

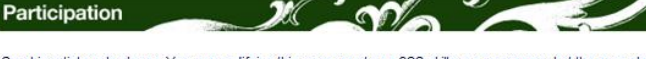

Graphic artists only please. You are modifying this page, so strong CSS skills are necessary, but the example files are commented well enough that even CSS novices can use them as starting points. Please see the CSS Resource Guide for advanced tutorials and tips on working with CSS.

You may modify the style sheet in any way you wish, but not the HTML. This may seem daunting at first if you've never worked this way before, but follow the listed links to learn more, and use the sample files as a

1860

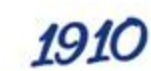

1993 1937

02.07.2019

www.tuiasi.ro

#### **CSS Zen Garden**

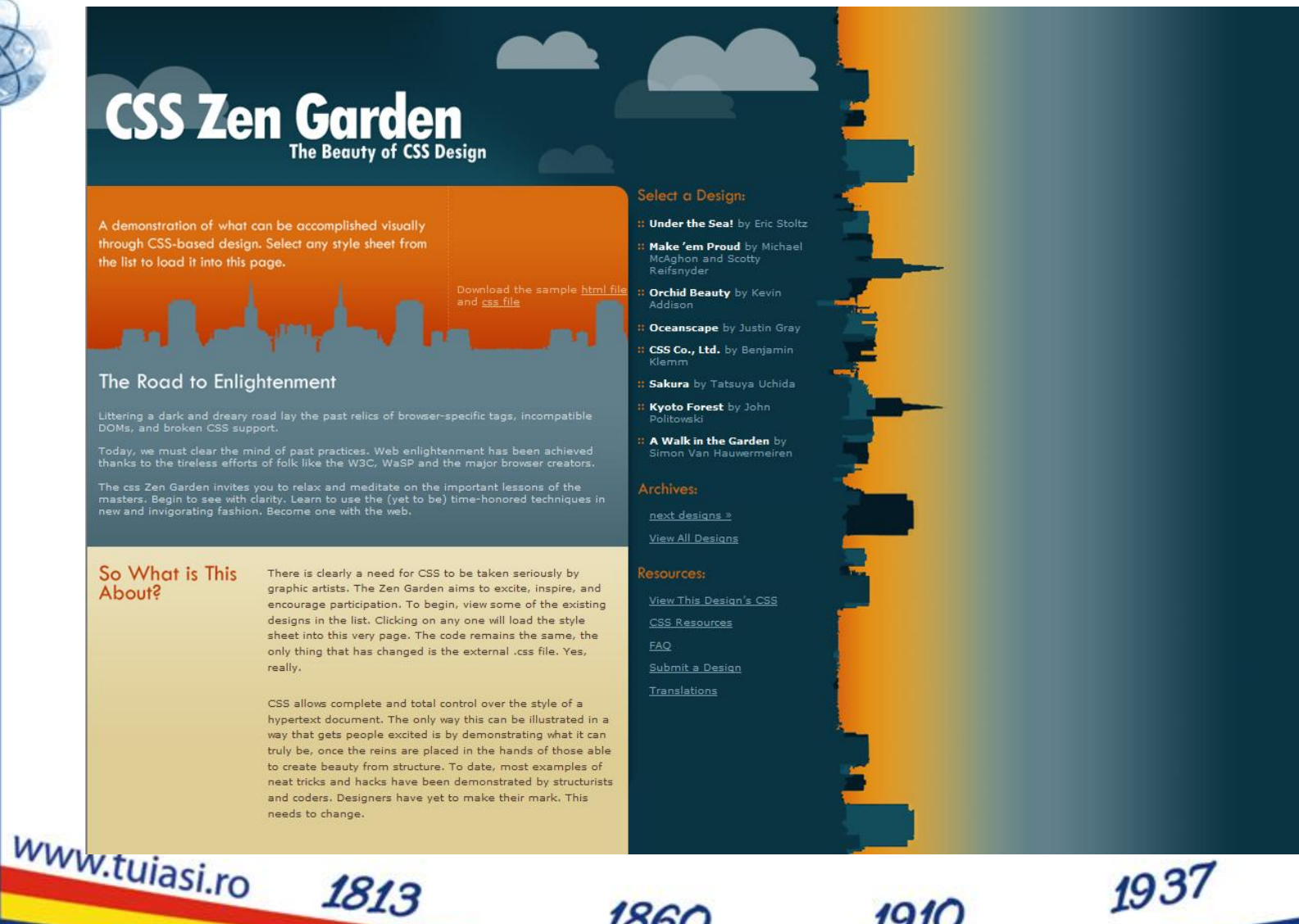

02.07.2019 67

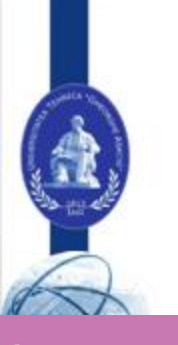

#### **CSS Zen Garden**

The Beauty of CSS **Design** 

What is This About

 $A11y$ 

**The Road to Enlightenment** 

There is a continuing need to show the power of CSS. The Zen Garden aims to excite, inspire, and encourage participation. To begin, view some of the existing designs in the list. Clicking on any one will load the style sheet into this very page. The HTML remains the same, the only thing that has changed is the external CSS file. Yes, really.

CSS allows complete and total control over the style of a hypertext document. The only way this can be illustrated in a way that gets people excited is by demonstrating what it can truly be, once the reins are placed in the hands of those able to create beauty from structure. Designers and coders alike have contributed to the beauty of the web; we can always push it further

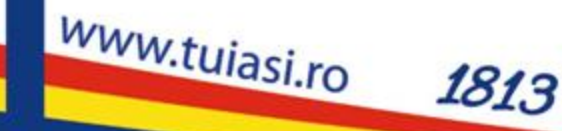

#### Participation

Strong visual design has always been our focus. You are modifying this page, so strong CSS skills are necessary too, but the example files are commented well enough that even CSS novices can use them as  $\frac{1}{200\text{ may modify the style sheet in any way you wish, but not the HTML. This may seem daunting to find a string point. Please see the CSS Resource Guide for a dwarf and it possible is not like a little for a dwarf, but not the HTML. This may seem daunting at first if$ 

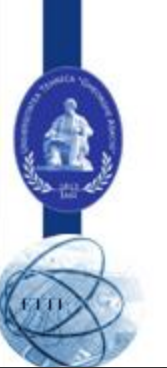

#### **CSS Zen Garden**

C LU

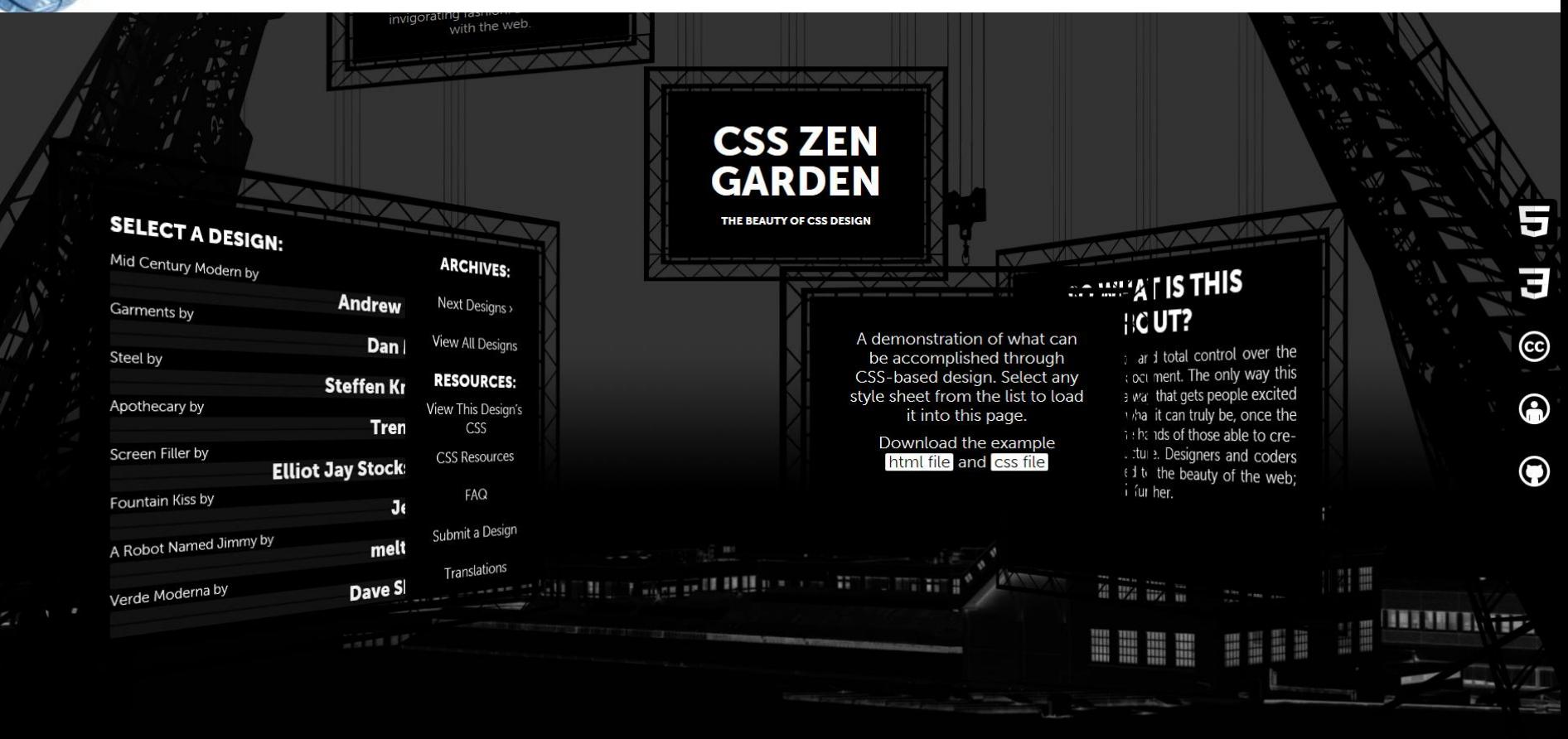

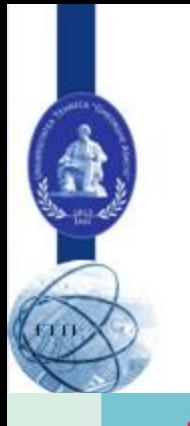

02.07.2019

#### **CSS Zen Garden**

#### **CSS ZEN GARDEN**

# **The Beauty of** CSS Design

A DEMONSTRATION OF WHAT CAN BE ACCOMPLISHED THROUGH CSS-BASED DESIGN. SELECT ANY STYLE SHEET FROM THE LIST TO LOAD IT INTO THIS PAGE.

1860

DOWNLOAD THE EXAMPLE HTML FILE AND CSS FILE

ש∡ש∼

#### Select a Design:

Mid Century Modern by Andrew **Lohman Garments by Dan Mall** Steel by Steffen Knoeller **Apothecary by Trent Walton Screen Filler by Elliot Jay Stocks** Fountain Kiss by Jeremy Carlson A Robot Named Jimmy by meltmedia Verde Moderna by Dave Shea

70

#### Archives:

**Next Designs** 

*1910* 

**View All Designs** 

# **Exercitii** "I.Like.IT@ETTI.TUIASI.RO"

1910

1860

1937

www.tuiasi.ro

02.07.2019

1813

#### **Exercitiu 6**

www.tujasi.ro

- Obtineti (download) de la adresa [CSS Zen](http://www.csszengarden.com/)  [Garden](http://www.csszengarden.com/) fisierele **HTML si CSS**
- Utilizati **Notepad ++** pentru a modifica **numai** documentul **CSS** si exersati cu diverse proprietati CSS
	- **Exercitiu artistic!**

1813

• Vizualizati pagina creata in browser (Edge/Internet Explorer/ Chrome)

1860

1993

1937
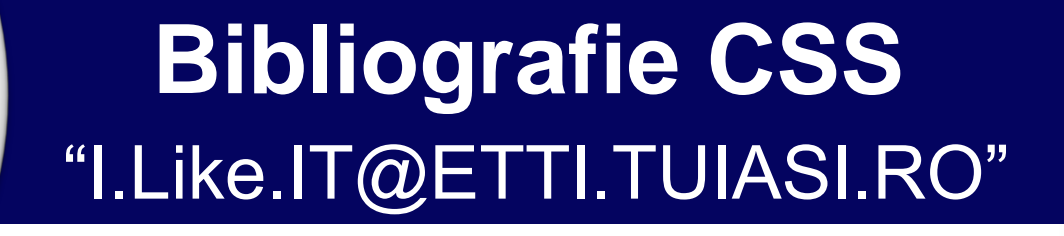

1937

**HTML** 

1813

www.tujasi.ro

### **Bibliografie CSS**

1813

www.tujasi.ro

- World Wide Web Consortium (W3C), CSS **Standards** 
	- **https://www.w3.org/Style/CSS/**
- W3Schools CSS Reference
	- **https://www.w3schools.com/cssref/**

1993

# **Proprietati CSS** "I.Like.IT@ETTI.TUIASI.RO"

1937

www.tujasi.ro

1813

#### **Reguli CSS - A**

1813

www.tujasi.ro

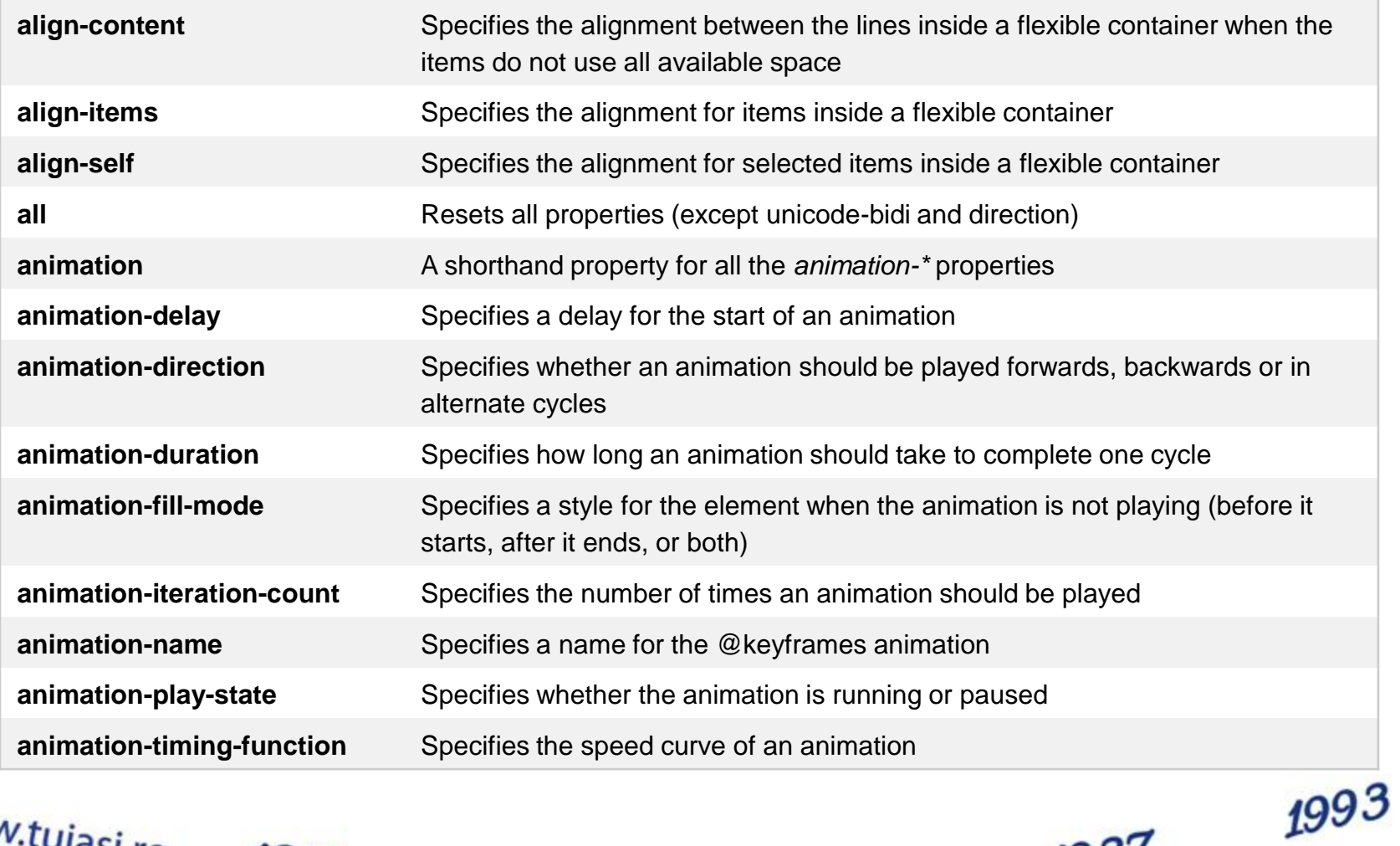

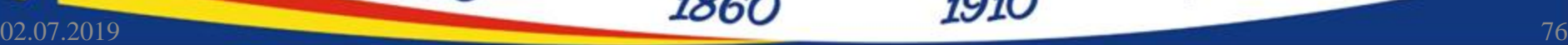

## **Reguli CSS - B**

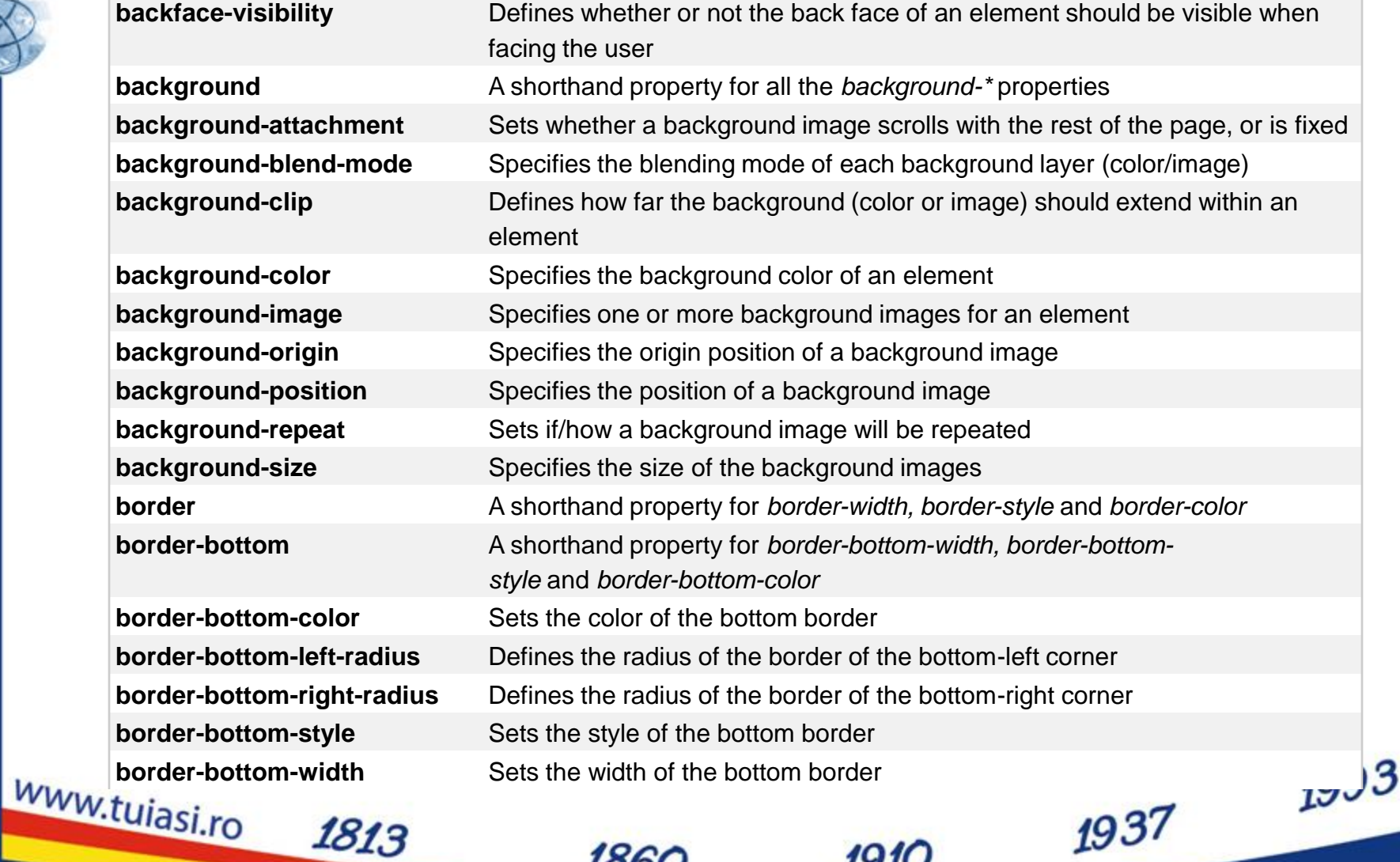

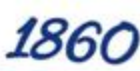

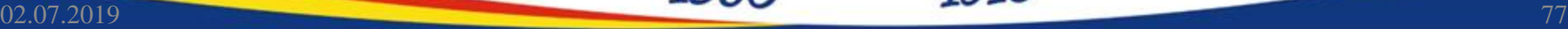

## **Reguli CSS - B**

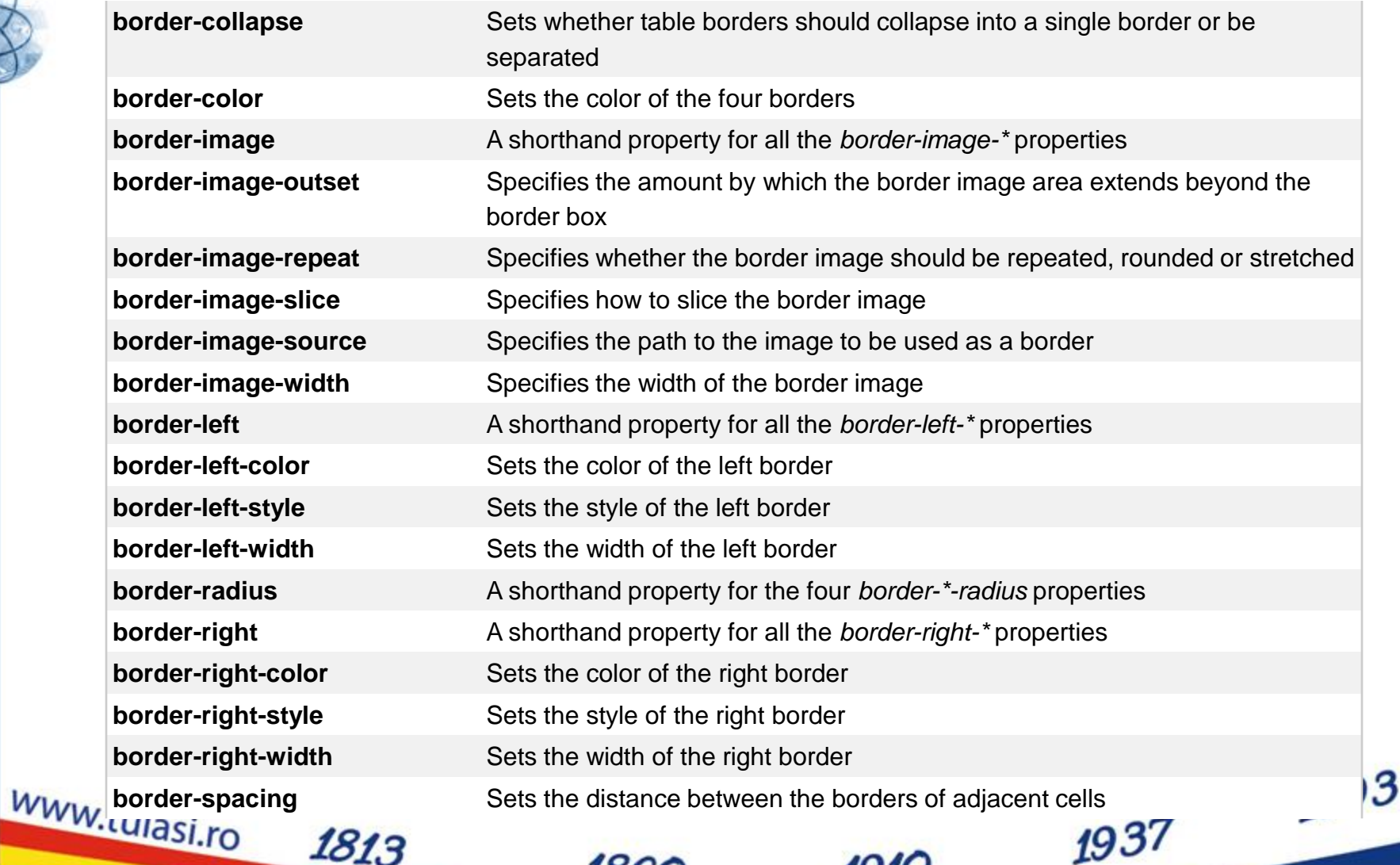

02.07.2019 78

## **Reguli CSS - B**

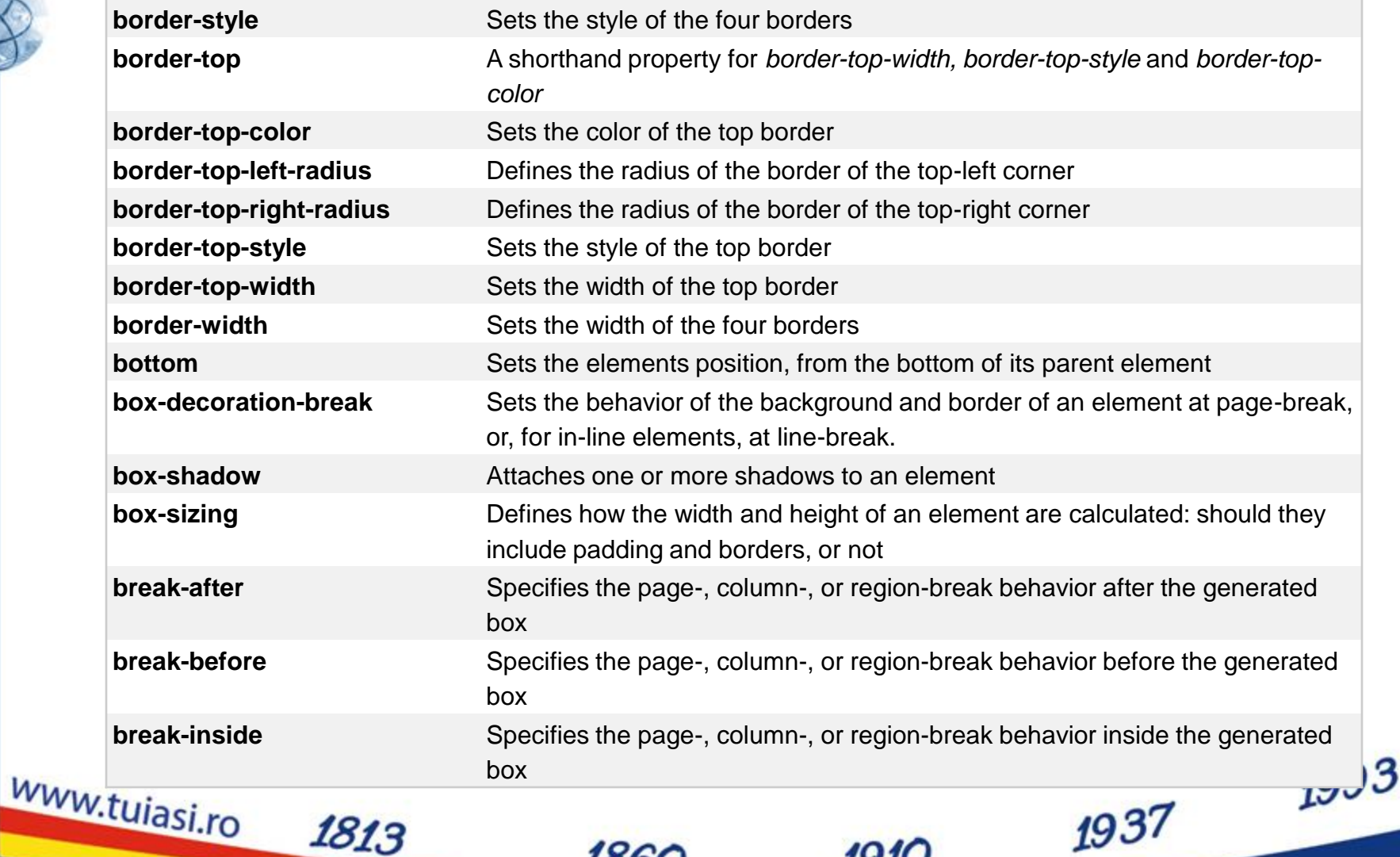

02.07.2019 79

#### **Reguli CSS - C**

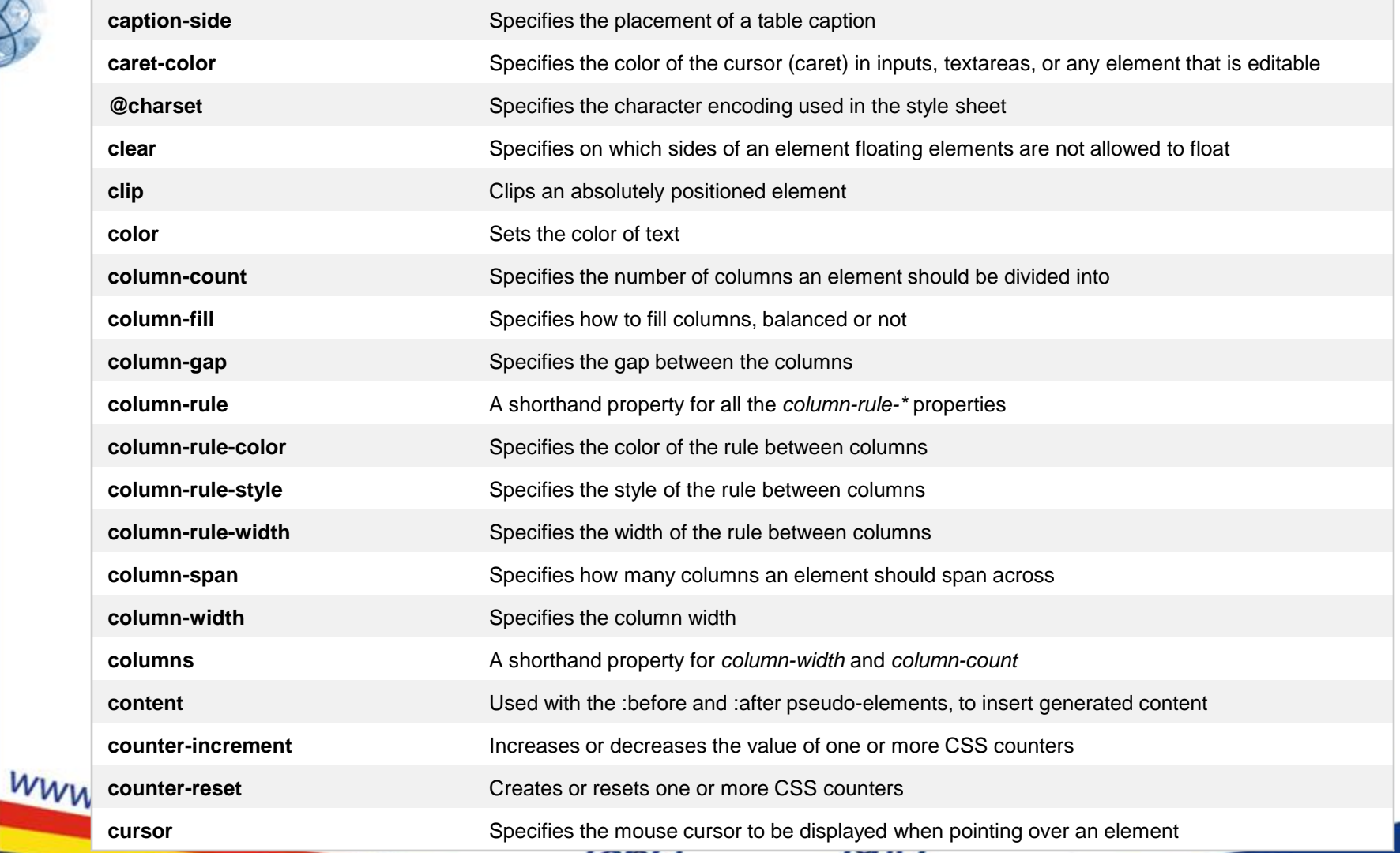

02.07.2019 80

## **Reguli CSS – D, E**

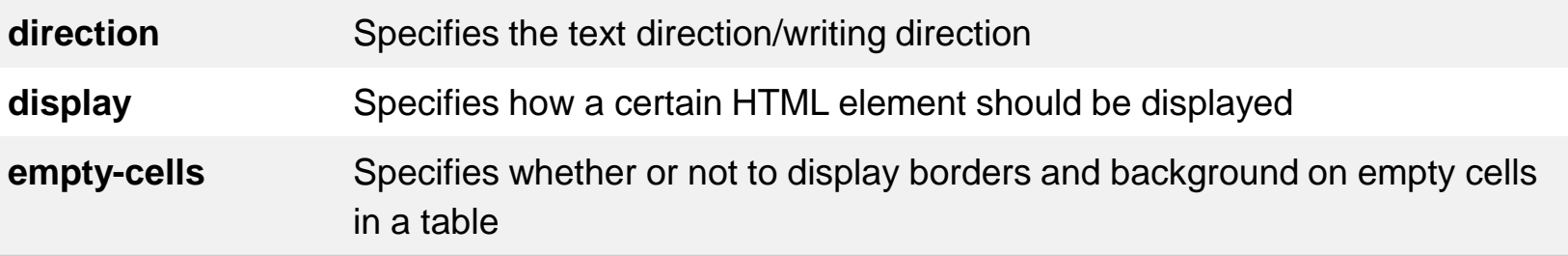

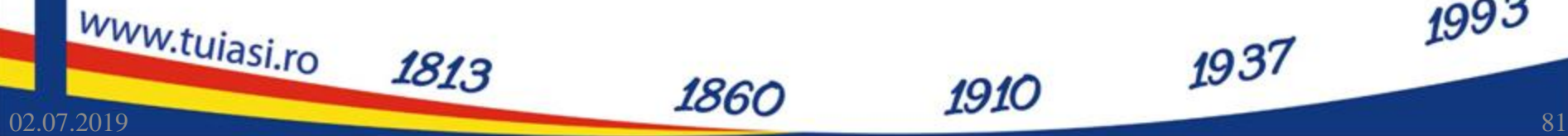

#### **Reguli CSS – F**

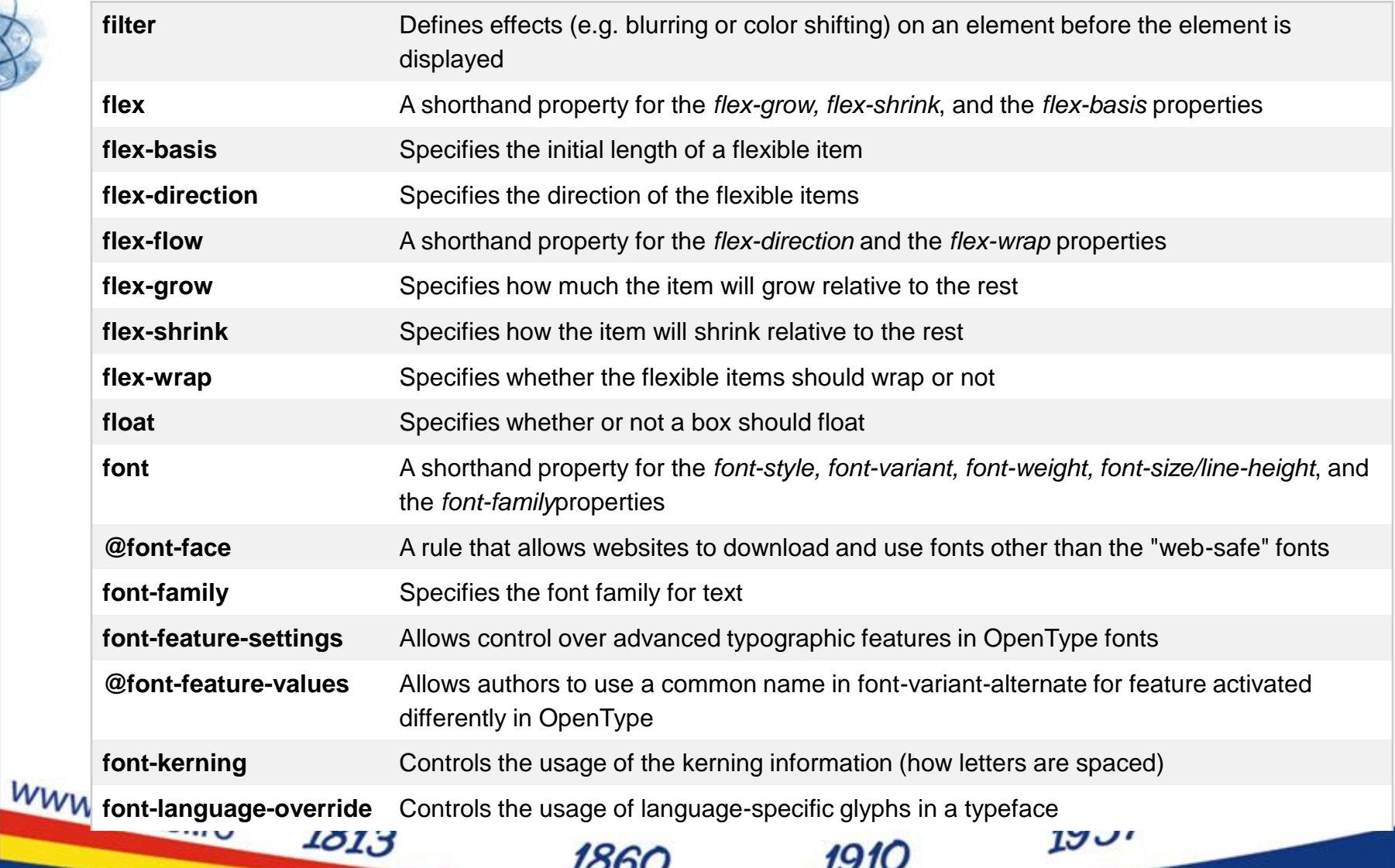

#### **Reguli CSS – F**

1813

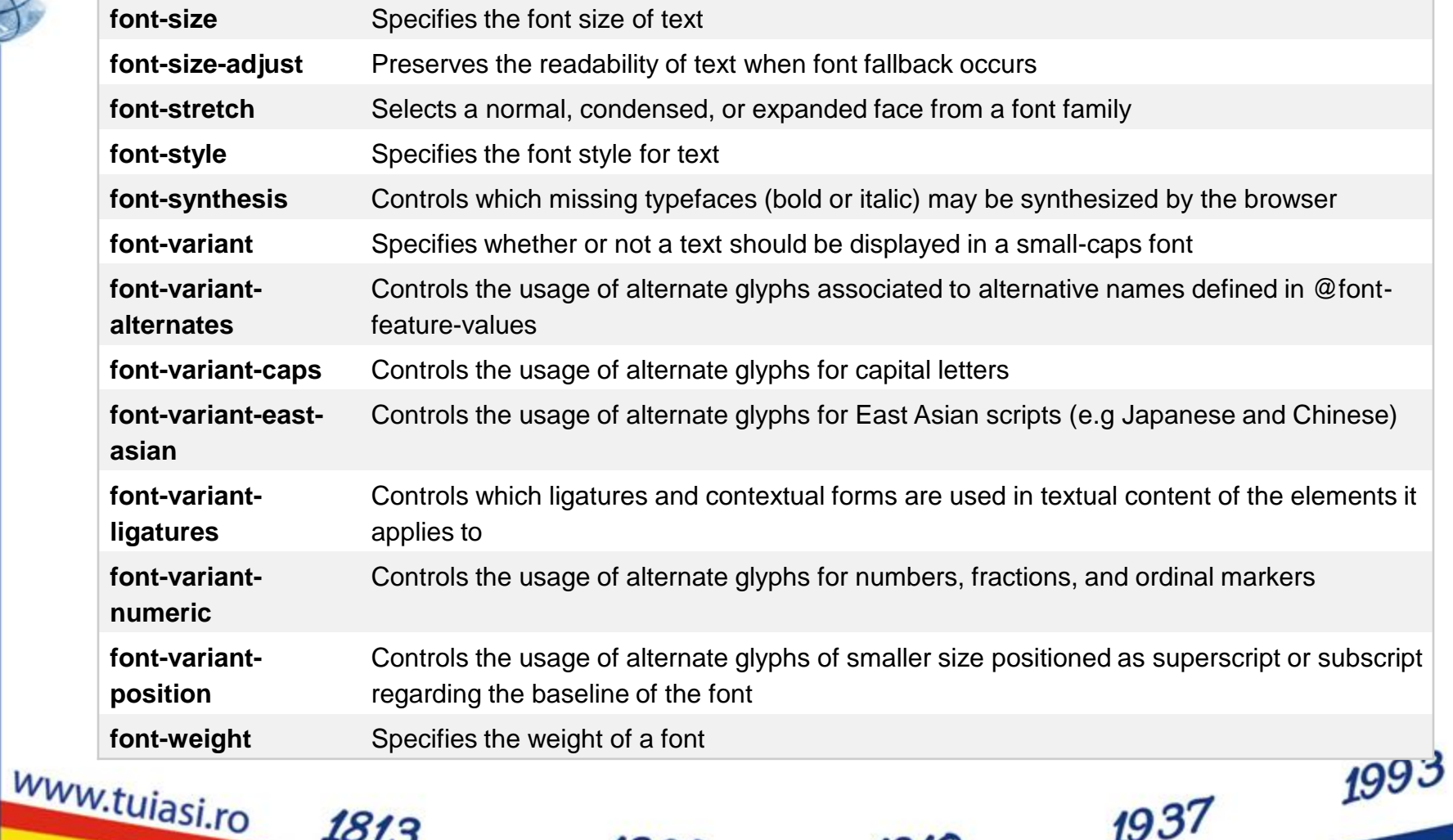

#### **Reguli CSS – G**

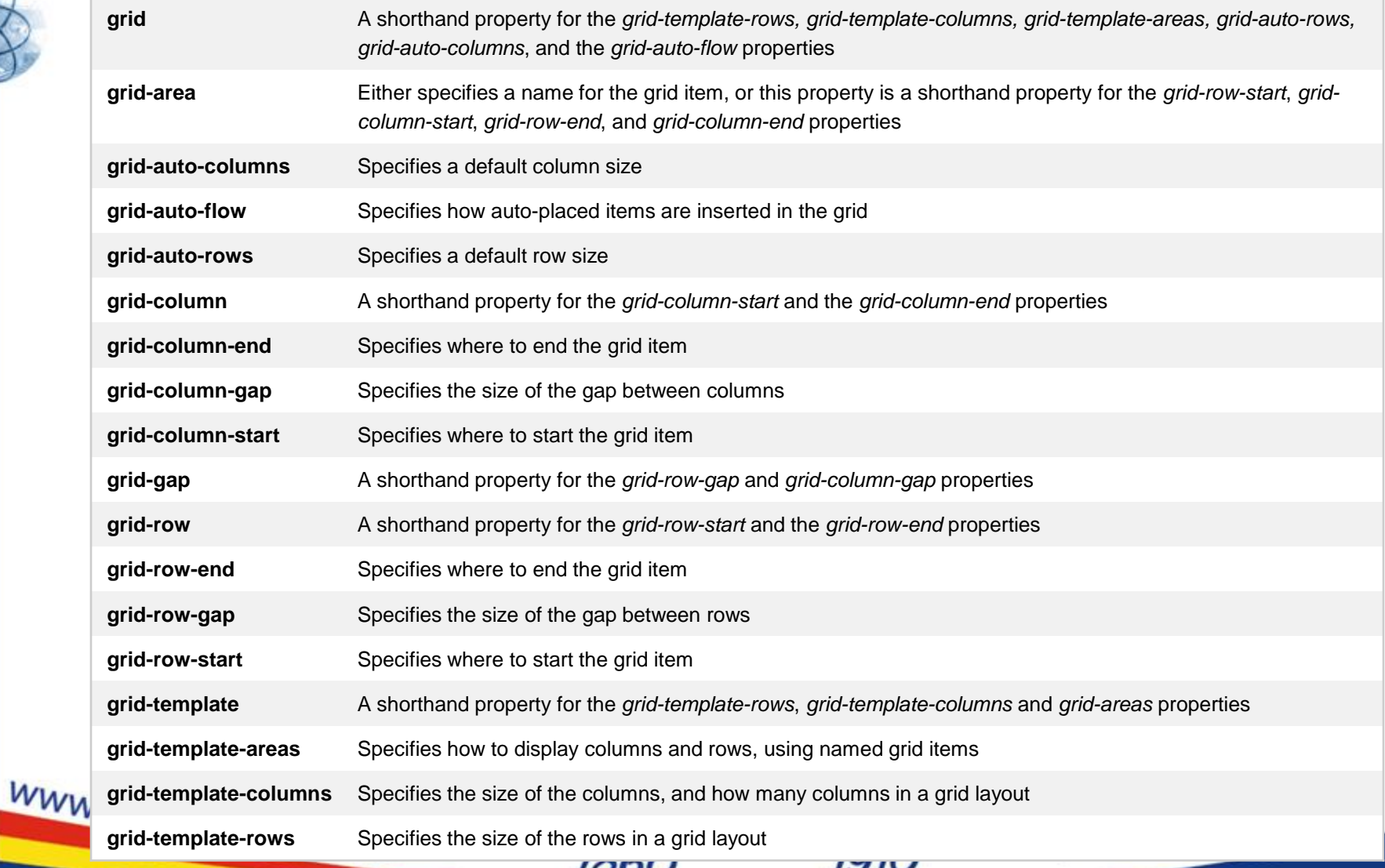

02.07.2019 84

## **Reguli CSS – H, I, J, K, L**

1813

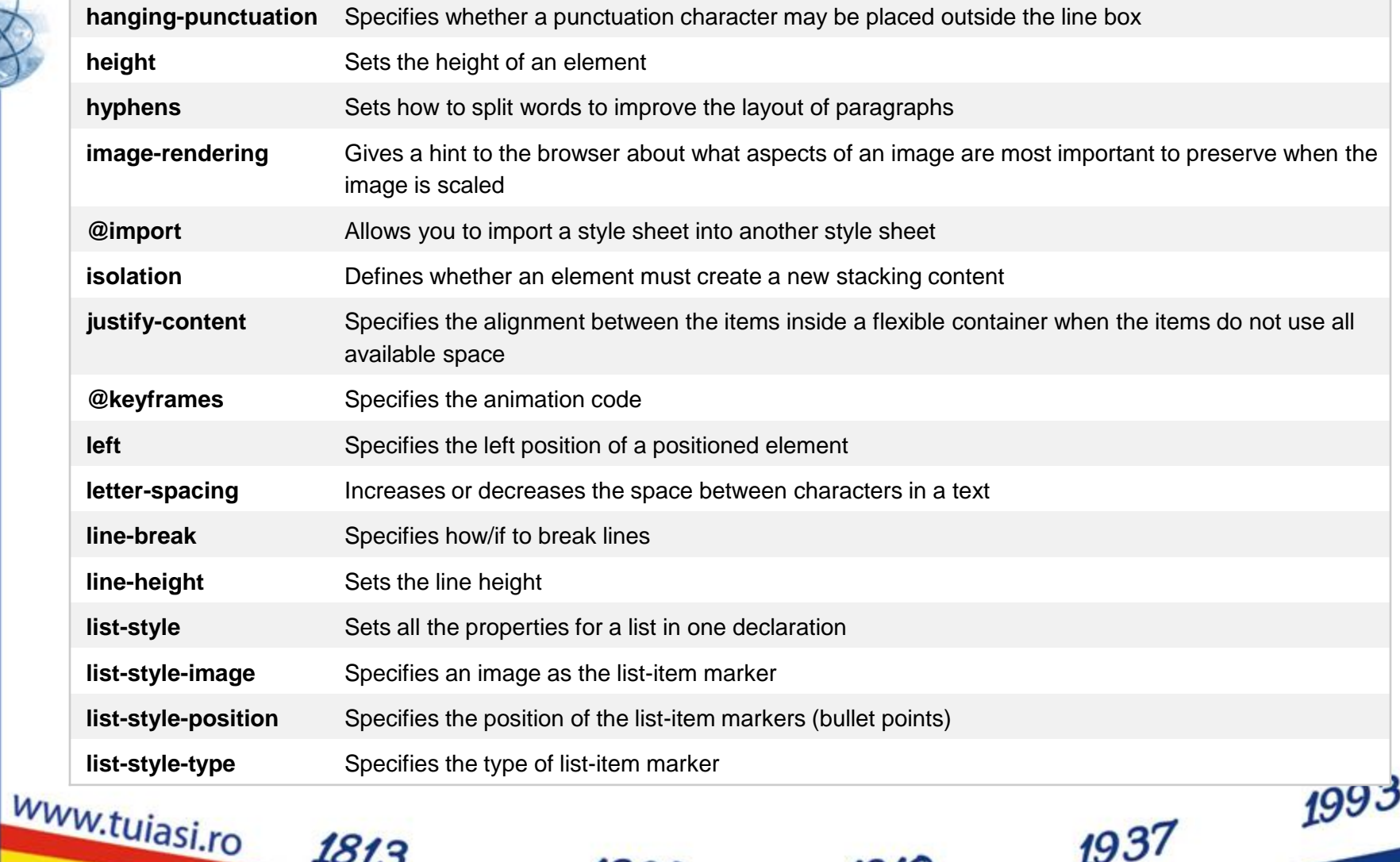

#### **Reguli CSS – M**

1813

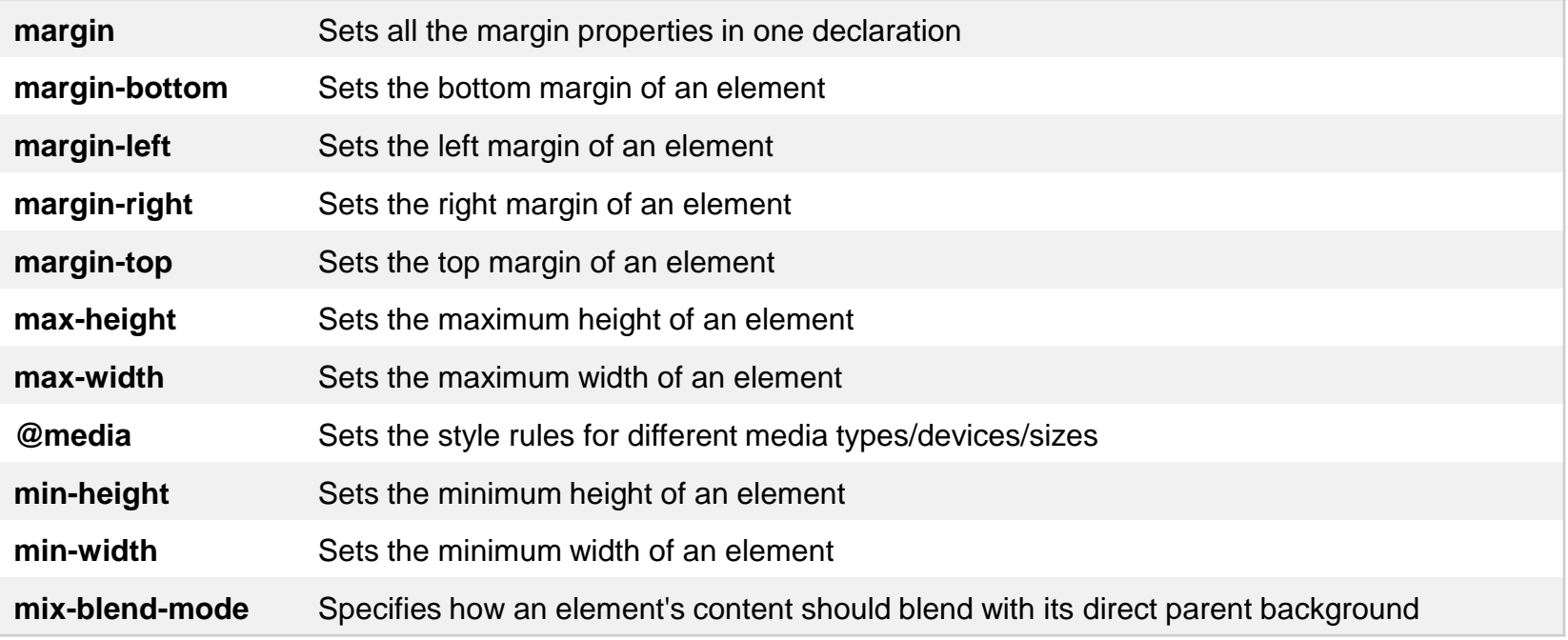

www.tujasi.ro

1993

#### **Reguli CSS – O**

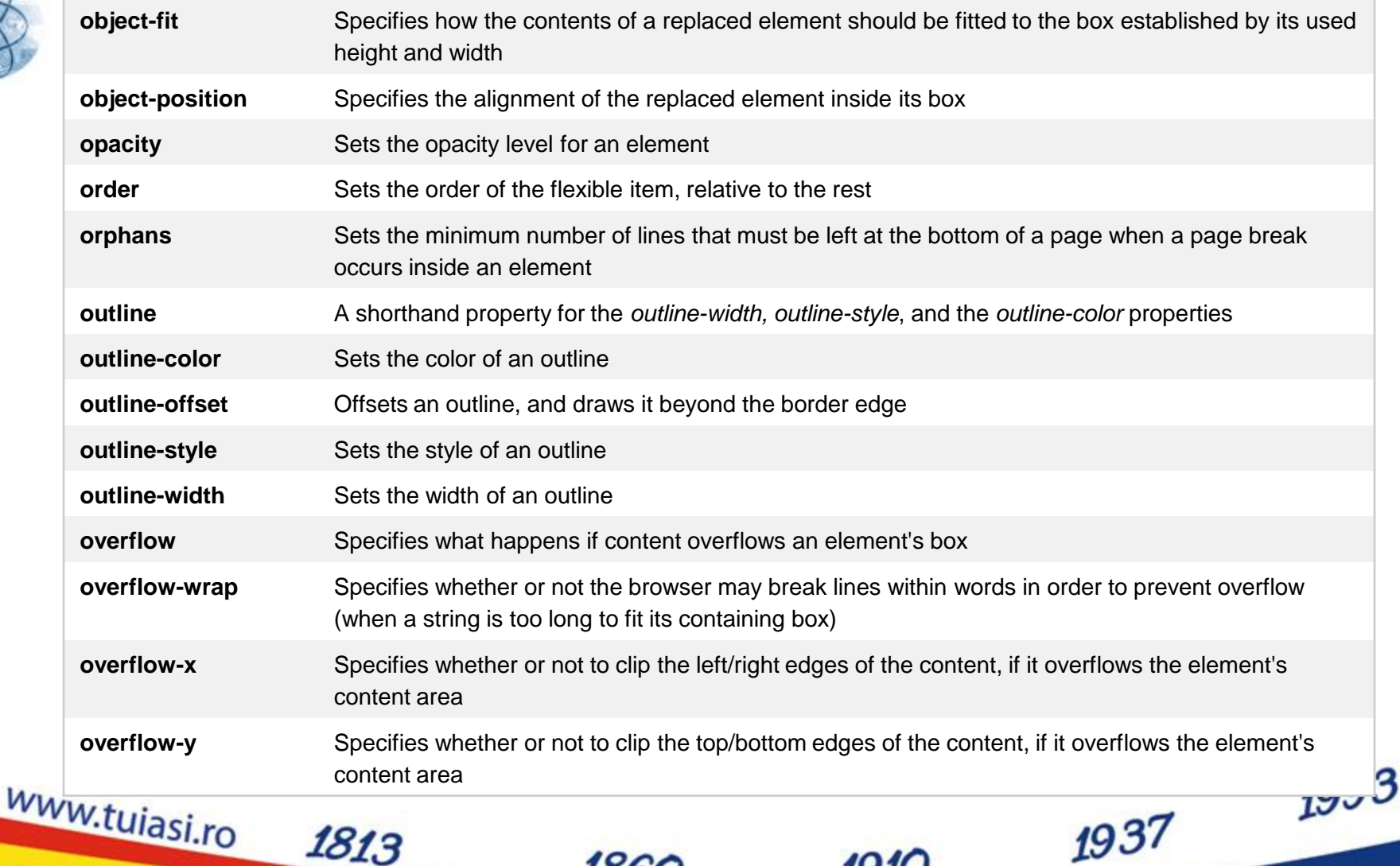

02.07.2019 87

#### **Reguli CSS – P**

1813

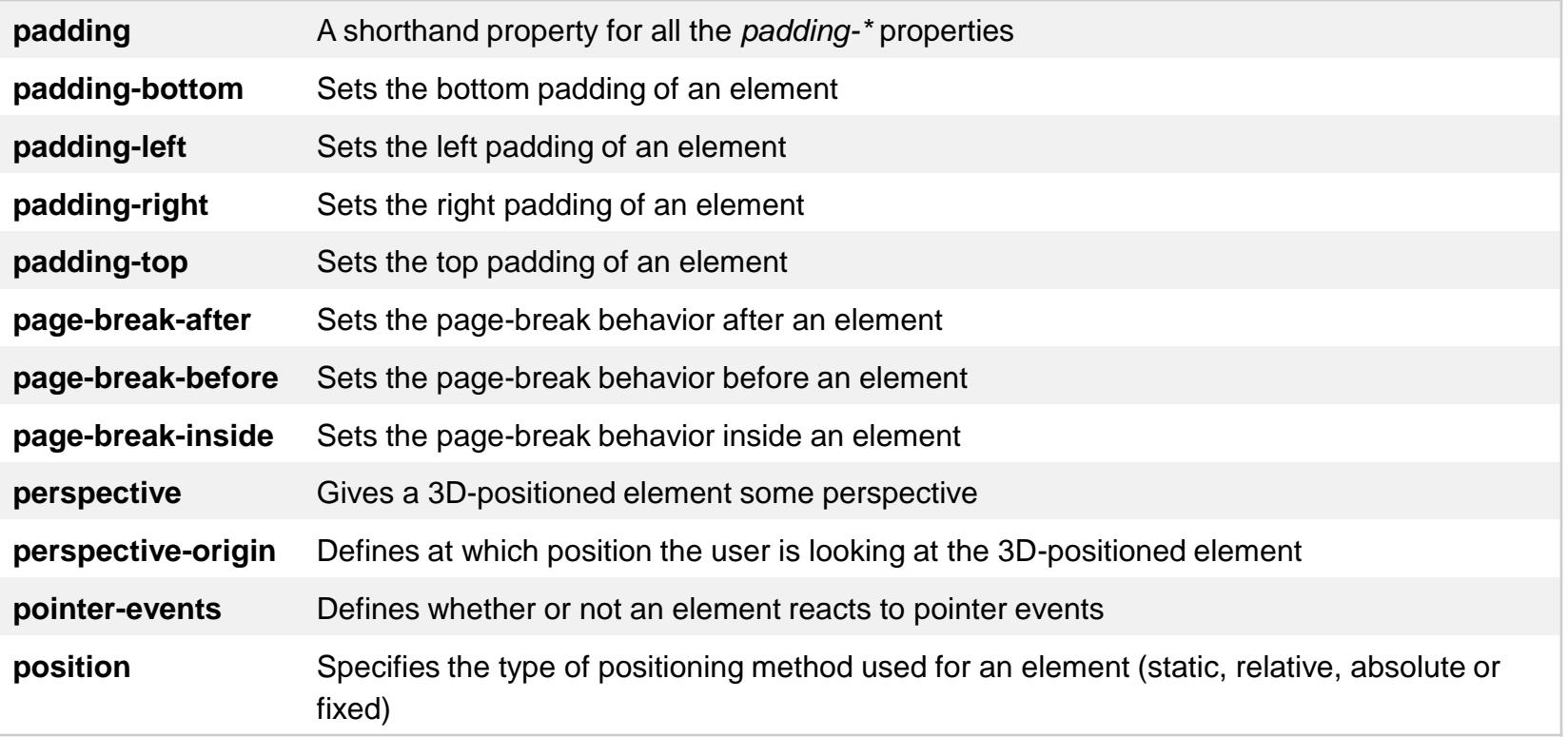

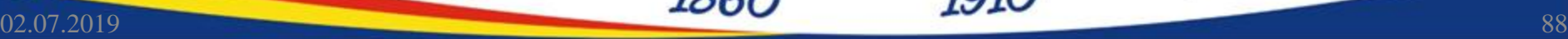

www.tujasi.ro

1993

#### **Reguli CSS – T**

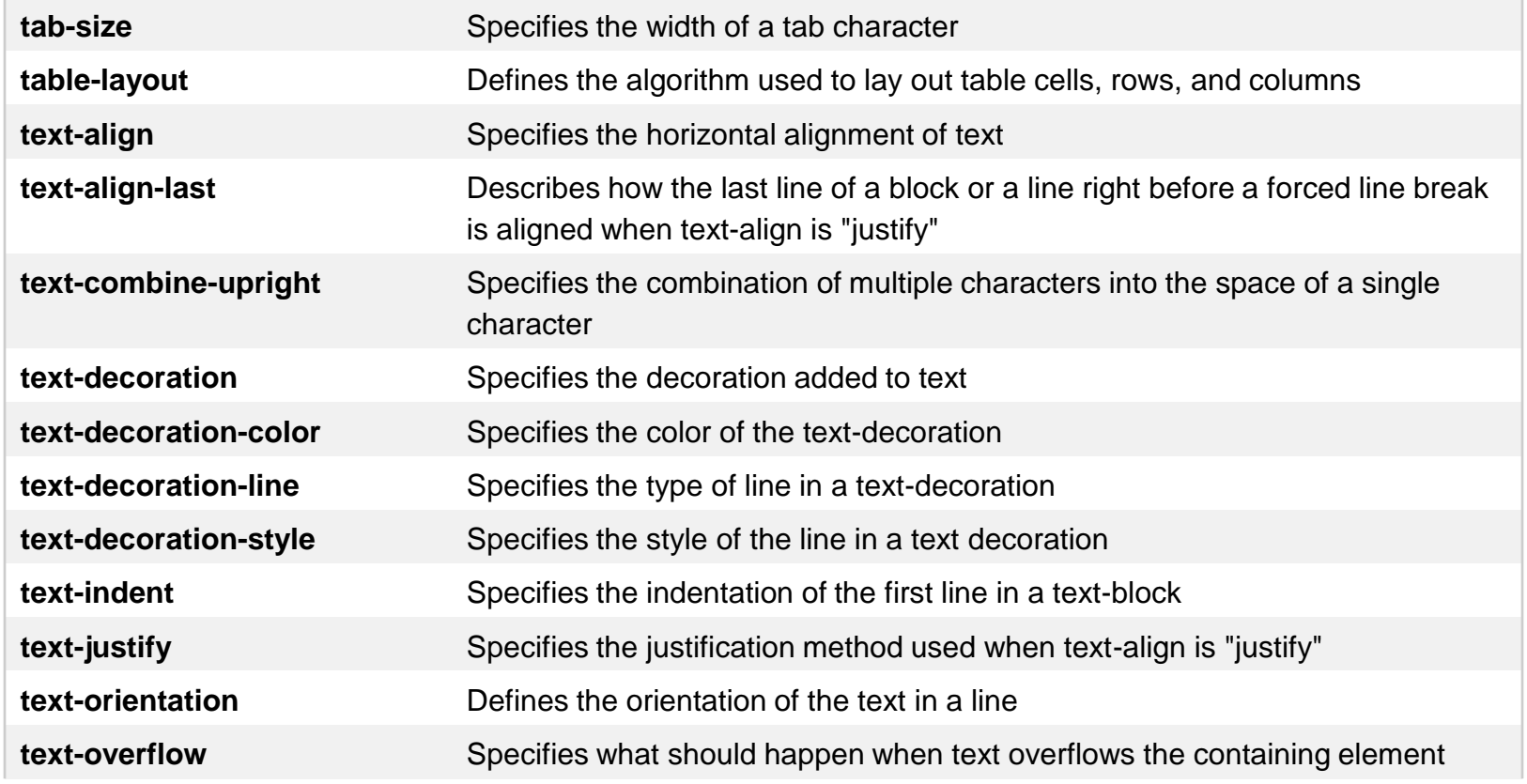

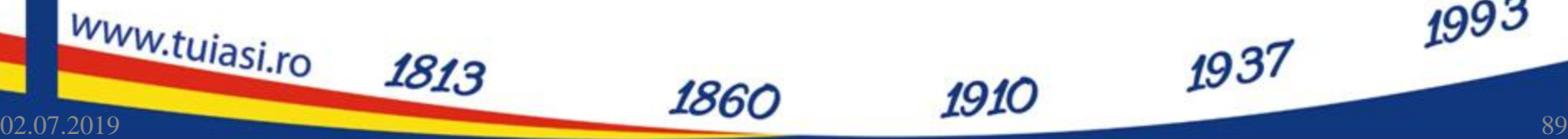

1993

#### **Reguli CSS – T**

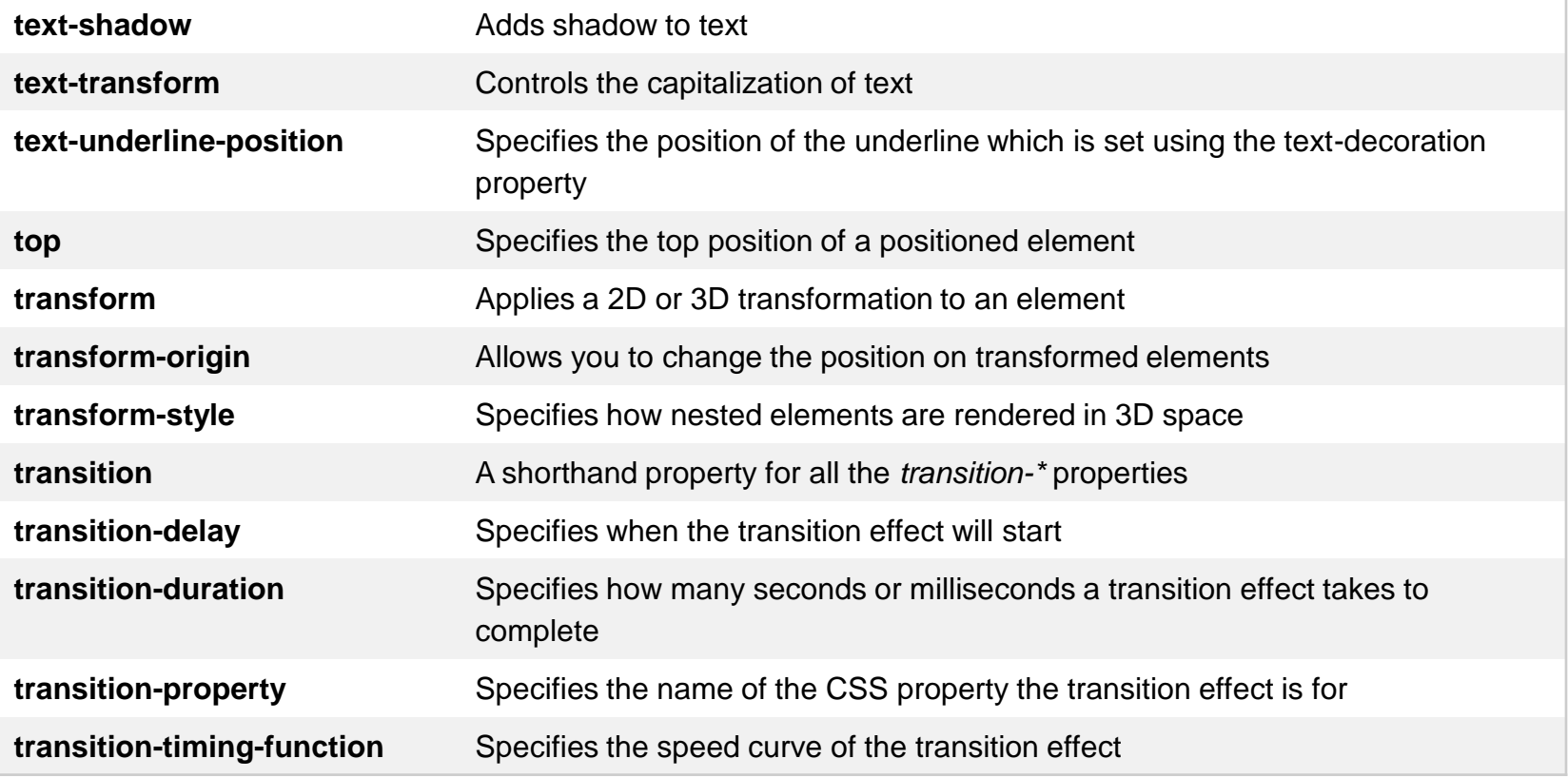

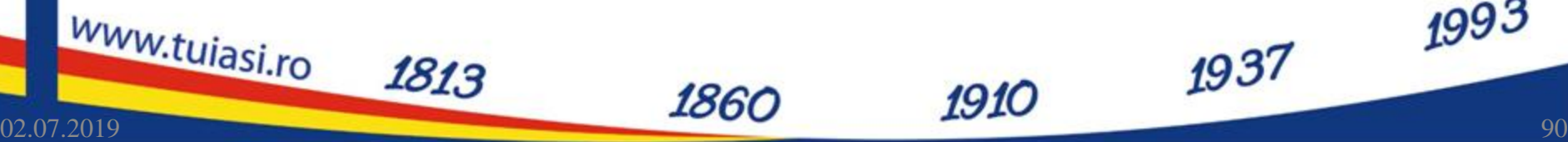

1993

## **Reguli CSS – Q, R, S, U, V**

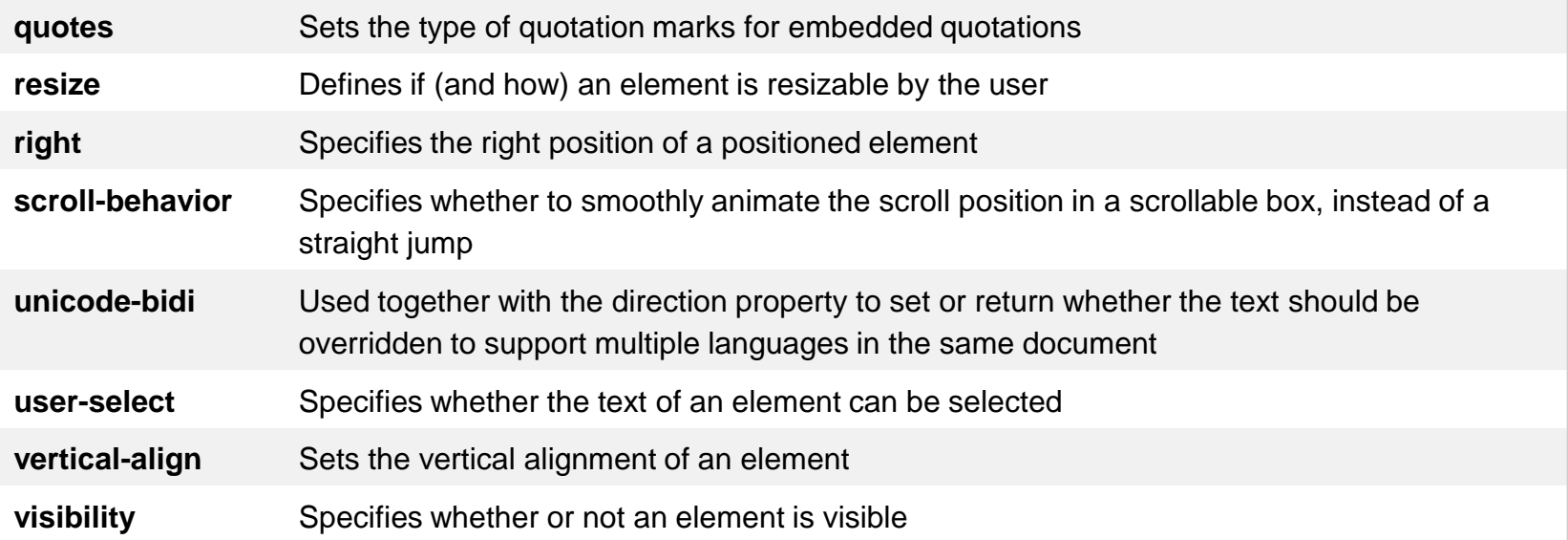

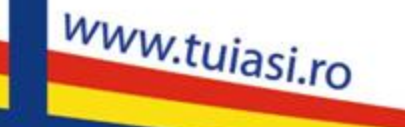

1813

02.07.2019 91

1993

## **Reguli CSS – W, Z**

1813

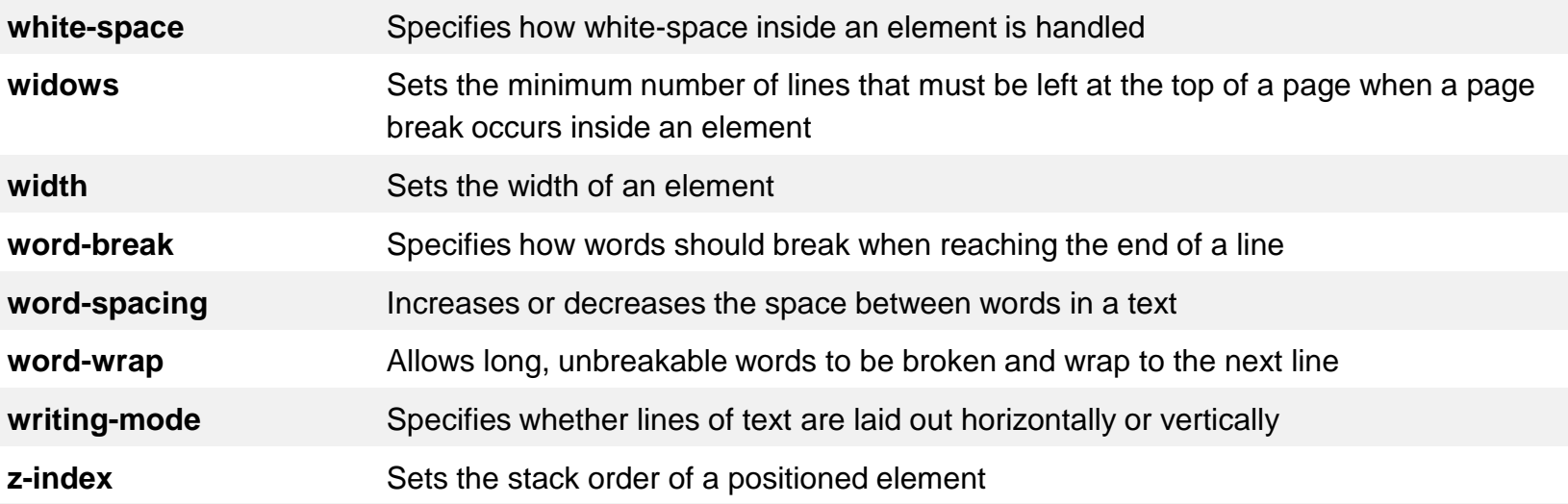

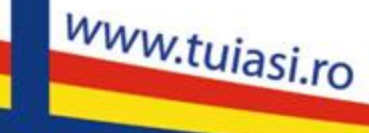

02.07.2019 92

1993

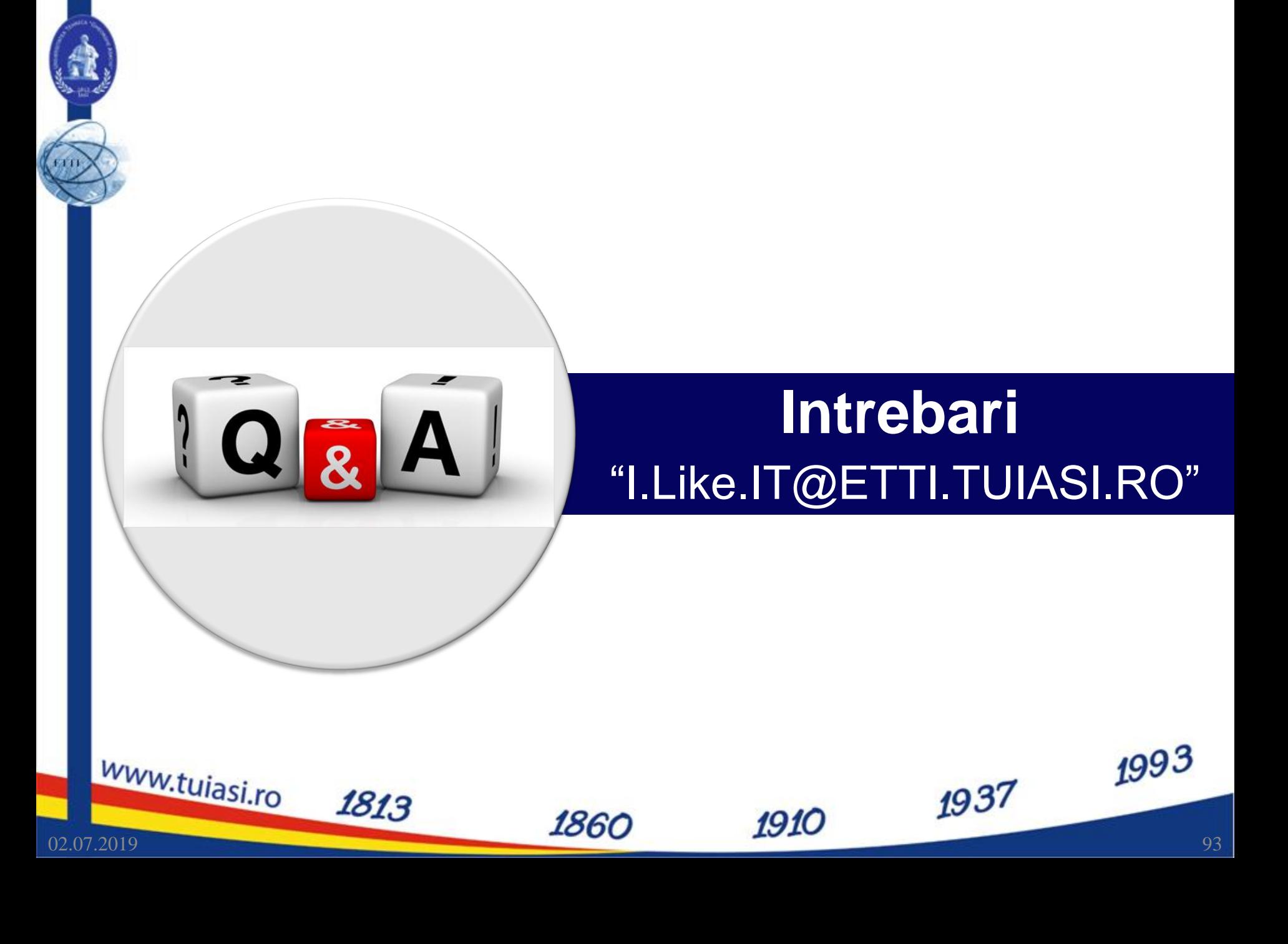

#### **Contact**

www.tujasi.ro

- Laboratorul de microunde si optoelectronica
- **http://rf-opto.etti.tuiasi.ro**
- **rdamian@etti.tuiasi.ro**

1813

1937